# **SYSTÈMES D'ÉQUATIONS DIFFÉRENTIELLES**

#### **Bernard Dupont**

#### Bernard.Dupont@univ-lille1.fr

Ce chapitre adopte la même démarche que celui consacré aux équations différentielles ordinaires. La première section passe en revue les méthodes permettant une résolution explicite d'un système d'équations différentielles. La seconde expose les méthodes de résolution numérique. La troisième montre que Maple peut être très performant dans l'étude qualitive graphique des systèmes de deux EDO du premier ordre. On y retrouvera les deux commandes majeures **dsolve** et **DEplot**.La quatrième section passe en revue le "bonus" interactif que Maple met à disposition de l'utilisateur sous forme d'un "assistant" nommé ODE Analyzer.

# **Résolution explicite**

Pour résoudre explicitement les systèmes d'équations différentielles avec ou sans conditions sur les valeurs prises par les fonctions inconnues ou leur dérivée première en certains points de leur domaine de définition, on dispose de la même commande "à tout faire" que pour les EDO, à savoir **dsolve**.

### **Ecriture et résolution d'un système sans condition**

En présence d'un système sans condition, on utilise **dsolve** avec les deux arguments suivants : d'abord, les équations différentielles qui sont rassemblées dans un ensemble (entre deux parenthèses) ou dans une liste (entre deux crochets); ensuite les fonctions inconnues qui sont rassemblées dans un ensemble ou une liste. La syntaxe est donc **dsolve({equa\_diff\_1, equa\_diff\_2,...,equa\_diff\_n},{x1(t),x2(t),...,xn(t)})** ou **dsolve( [equa\_diff\_1,equa\_diff\_2,...,equa\_diff\_n],[x1(t),x2(t),...,xn(t) ])** pour *n* équations différentielles et *n* fonctions inconnues. Il est d'usage de commencer par assigner le système et les inconnues avant d'invoquer **dsolve**.

```
> restart;
```
**eqd:={diff(x(t),t)=-y(t),diff(y(t),t)=x(t)};#assignation du système différentiel**

**fonc:={x(t),y(t)};#assignation des fonctions inconnues sol:=dsolve(eqd,fonc);#requête de résolution**

$$
eqd := \left\{ \frac{d}{dt} x(t) = -y(t), \frac{d}{dt} y(t) = x(t) \right\}
$$
  

$$
f \circ nc := \{ x(t), y(t) \}
$$
  

$$
sol := \{ x(t) = -CI \sin(t) + \_C2 \cos(t), y(t) = -\_C1 \cos(t) + \_C2 \sin(t)
$$

Maple renvoie ici un ensemble de deux **équations** et chacune donne la fonction solution, qui dépend de deux constantes notées par les identificateurs internes *\_C1* et *\_C2*. Chaque solution est récupérable en tant qu'**expression** par **assign** puis appel de la fonction.

> assign(sol);#transformation des égalités en assignations. **x(t);#récupération de l'expression de x(t)**

**y(t);#récupération de l'expression de y(t)**

 $C1 \sin(t) + C2 \cos(t)$  $-C1 \cos(t) + C2 \sin(t)$ 

Après quoi on peut retirer par **unapply** les **fonctions-procédures** solutions.

O **x\_sol:=unapply(x(t),t); y\_sol:=unapply(y(t),t);**  $x\_sol := t \rightarrow \_CI \sin(t) + C2 \cos(t)$ *y\_sol* :=  $t \rightarrow -CL \cos(t) + C2 \sin(t)$ 

**(1.1.2)**

**(1.1.1)**

La représentation graphique des trajectoires devient possible en attribuant des valeurs numériques aux paramètres *\_C1* et *\_C2*.

### **Ecriture et résolution d'un système avec conditions**

Pour résoudre un problème de Cauchy, on utilise **dsolve** avec les deux arguments suivants : les équations différentielles et les conditions, qui sont le plus souvent des conditions initiales, sont écrites entre accolades ou crochets et constituent donc un ensemble ou une liste d'équations différentielles et d'égalités; les fonctions inconnues sont elles aussi écrites entre accolades ou crochets pour former un ensemble ou une liste. La syntaxe est donc **dsolve(**

```
{système_différentiel,conditions},{fonctions_inconnues}) ou dsolve
([système_différentiel,conditions],[fonctions_inconnues]).
```
> restart;

 $eqd:=\{diff(x(t),t)=-y(t),diff(y(t),t)=x(t),x(0)=1,y(0)=1\};$ **#écriture du système différentiel et des conditions initiales**

**fonc:={x(t),y(t)};#écriture des fonctions inconnues sol:=dsolve(eqd,fonc);#requête de résolution**

$$
eqd := \left\{ x(0) = 1, y(0) = 1, \frac{d}{dt} x(t) = -y(t), \frac{d}{dt} y(t) = x(t) \right\}
$$
  

$$
fonc := \left\{ x(t), y(t) \right\}
$$
  

$$
sol := \left\{ x(t) = \cos(t) - \sin(t), y(t) = \sin(t) + \cos(t) \right\}
$$

Certains utilisateurs préfèrent séparer l'écriture du système différentiel de celle des conditions initiales et de les réunir par **union** dans la requête de résolution.

> restart; **eqd:={diff(x(t),t)=-y(t),diff(y(t),t)=x(t)};#écriture du système différentiel condinit:={x(0)=1,y(0)=1};#écriture des conditions initiales fonc:={x(t),y(t)};#écriture des fonctions inconnues sol:=dsolve(eqd union condinit,fonc);#requête de résolution avec réunion de eqd et condinit**  $eqd := \left\{ \frac{d}{dt} \right\}$ d*t*  $x(t) = -y(t), \frac{d}{dt}$ d*t*  $y(t) = x(t)$ *condinit* :=  $\{x(0) = 1, y(0) = 1\}$ 

*fonc* :=  $\{x(t), y(t)\}$ 

$$
sol := \{x(t) = \cos(t) - \sin(t), y(t) = \sin(t) + \cos(t)\}\
$$
 (1.2.1)

Maple renvoie un ensemble d'équations à partir duquel on récupère les expressions des solutions par **assign**.

> assign(sol); **(1.2.2) x(t); y(t);**  $\cos(t) - \sin(t)$  $\sin(t) + \cos(t)$ Si nécessaire, on transforme ces expressions en procédures avec **unapply**.

```
O
x_sol:=unapply(x(t),t);
                                                                                           (1.2.3)
   y_sol:=unapply(y(t),t);
                              x\_sol := t \rightarrow cos(t) - sin(t)y\_sol := t \rightarrow \sin(t) + \cos(t)
```
## **Représentation graphique**

On obtient aisément les représentations graphiques des solutions d'un système de deux équations différentielles avec conditions à l'aide de **plot**. Si le nom de la variable doit figurer en ordonnée, la syntaxe de **plot** exige que le premier argument soit une expression et que l'intervalle d'arrivée soit explicité. En poursuivant l'exemple précédent, on aura :

```
O
plot(x(t),t=0..2*Pi,x=-2..2);#trajectoire de x
  plot(y_sol(t),t=0..2*Pi,y=-2..2);#trajectoire de y
                                t
                       1 \t2 \t3 \t/4 \t5 \t6x
                -2-10
                 1
                 2
```
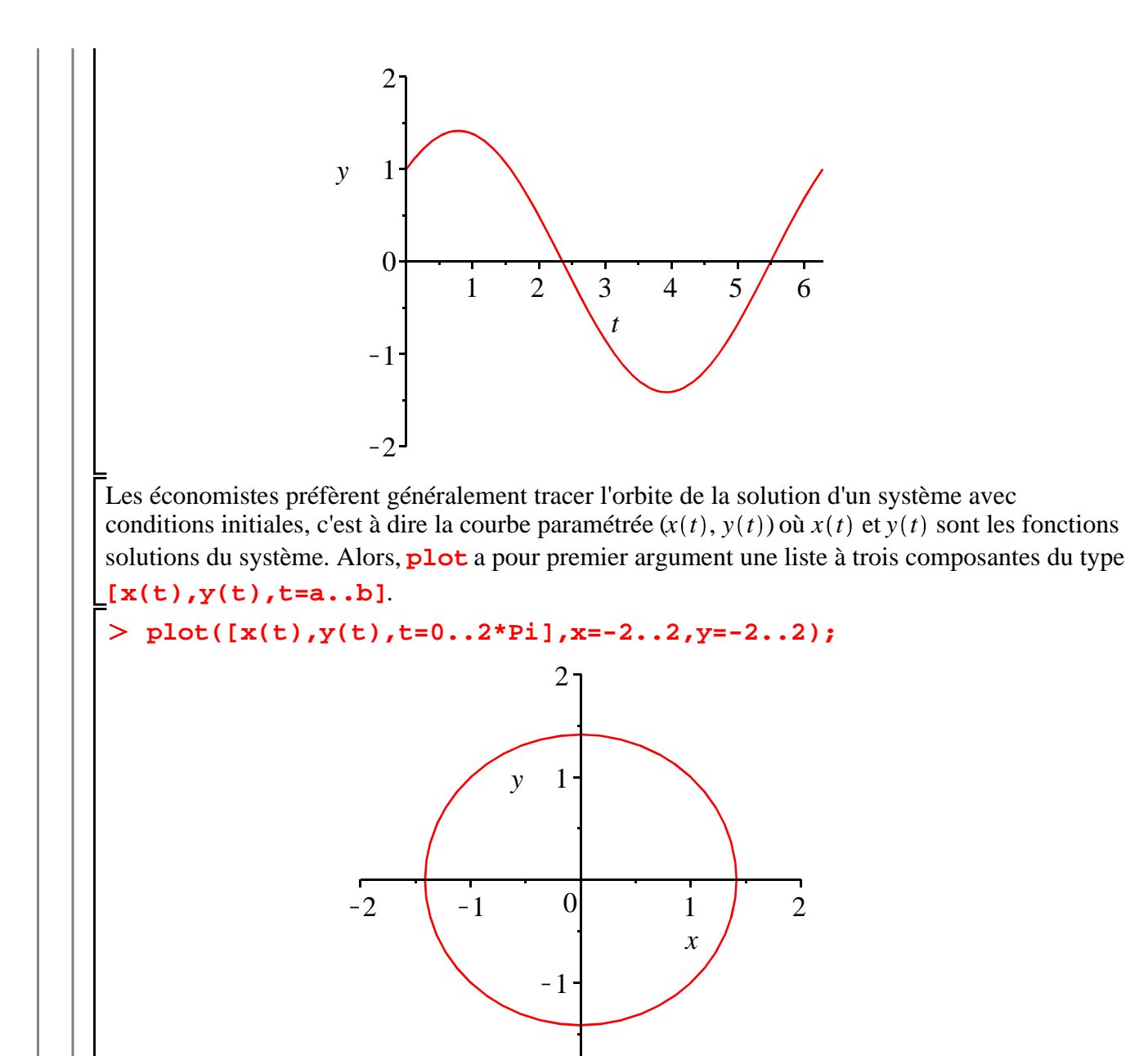

### **Commandes avancées**

Des commandes spécifiques portent sur la vérification des résultats et la recherche d'informations sur le système différentiel étudié.

 $-2$ 

### *Vérification des résultats*

La commande **odetest** vérifie si des fonctions satisfont un système différentiel. Son premier argument est un ensemble ou une liste d'égalités de la forme **xi(t)=fi(t)** où les **xi** sont les inconnues du système différentiel et les **fi** des expressions de la variable **t**. Son second argument est l'ensemble ou la liste des équations différentielles constituant le système étudié augmentée des éventuelles conditions initiales. Cette syntaxe particulière conduit à utiliser ce test sitôt que **dsolve** a renvoyé une réponse. Si les solutions conviennent, l'écho est  $\{0\}$ . Dans le cas contraire, Maple renvoie les différences entre les dérivées des fonctions

"fausses" et les membres de droite des équations différentielles.

**(1.4.1.1)** > restart; **eqd:={diff(x(t),t)=-y(t),diff(y(t),t)=x(t)};** condinit:= ${x(0)=1, y(0)=1};$  $fonic:=\{x(t),y(t)\};$ **sol:=dsolve(eqd union condinit,fonc); odetest(sol,eqd);#test sur les solutions affichées par dsolve odetest({x(t)=sin(t)+cos(t),y(t)=sin(t)+cos(t)},eqd); #test sur des fonctions non satisfaisantes**  $eqd := \left\{ \frac{d}{dt} \right\}$ d*t*  $x(t) = -y(t), \frac{d}{dt}$ d*t*  $y(t) = x(t)$ *condinit* :=  ${x(0) = 1, y(0) = 1}$ *fonc* :=  $\{x(t), y(t)\}$  $sol := \{x(t) = -\sin(t) + \cos(t), y(t) = \cos(t) + \sin(t)\}\$  $(0)$  ${2 \cos(t), -2 \sin(t)}$ 

### *Recherche d'informations sur le système différentiel*

Si le système n'est pas linéaire, suivre pas à pas les étapes de sa résolution par un logiciel de calcul formel est souvent très formateur et rend modeste tant il devient vite clair que Maple couvre et maîtrise un champ très vaste du savoir. On peut faire afficher ces informations en paramétrant l'instruction **infolevel[dsolve]** à 2 ou, de préférence, 3. Pour revenir à l'état par défaut, qui correspond à l'absence d'information, on assigne 0.

```
> infolevel[dsolve]:=3;
  dsolve({diff(x(t),t)=x(t)*y(t),diff(y(t),t)=y(t)+z(t),
  diff(z(t),t)=z(t)+x(t)},{x(t),y(t),z(t)});
                        infolevel_{double} := 3
```

```
-> Solving each unknown as a function of the next ones 
using the order: [z(t), y(t), x(t)]\rightarrow Calling odsolve with the ODE diff(diff(y(x) x) x) =
2*(diff(y(x) x)) - y(x) y(x) ODE_singsol = none
Methods for second order ODEs:
--- Trying classification methods ---
trying a quadrature
checking if the LODE has constant coefficients
<- constant coefficients successful
\rightarrow Calling odsolve with the ODE diff(diff(diff(y(x) x)
x) x) = (-2*(diff(y(x) x))^3+y(x)^4-2*y(x)*(diff(y(x) x)))^2+3*y(x)*(diff(y(x) x))*(diff(dt(f(y(x) x) x))+2*y(x))\lambda^2*(\text{diff}(\text{diff}(y(x) x) x)) - y(x)\lambda^2*(\text{diff}(y(x) x)))/y(x)\lambda^2y(x) ODE_singsol = none
Methods for third order ODEs:
```

```
--- Trying classification methods ---
trying differential order: 3; missing variables
-> Computing canonical coordinates for the symmetry [1, 
0]
-> Computing the inverse transformation to construct and
ODE in canonical coordinates
-> Rewriting ODE using canonical coordinates
Try computing 2 more symmetries for ODE written in 
canonical coordinates
  -> Computing symmetries using: way = 3
  -> Computing symmetries using: way = exp_sym
-> Calling odsolve with the ODE (diff(diff( b( a) a)
(a))*_b(_a)^2+((diff(_b(_a) _a))^2*_b(_a)*_a^2+2*_b(_a)
\lambda^3-_a\lambda^4+2*_a*_b(_a)\lambda^2-3*_a*_b(_a)\lambda^2*(diff(_b(_a) _a))-2*
a^2*(\text{diff}(\_b(a) \ a))^*b(a)+a^2*(b(a))/a^2 = 0(a) *** Sublevel 2 ***
    Methods for second order ODEs:
    --- Trying classification methods ---
   trying 2nd order Liouville
    trying 2nd order WeierstrassP
    trying 2nd order JacobiSN
    differential order: 2; trying a linearization to 3rd 
order
    trying 2nd order, 2 integrating factors of the form 
mu(x, y) trying differential order: 2; missing variables
   trying symmetries linear in x and y(x) trying differential order: 2; exact nonlinear
    trying 2nd order, integrating factor of the form mu
(y^+) trying 2nd order, integrating factor of the form mu
(x,y') trying 2nd order, integrating factor of the form mu
(y,y') trying differential order: 2; mu polynomial in y'
    trying 2nd order, integrating factor of the form mu
(x, y) differential order: 2; looking for linear symmetries
    --- Trying Lie symmetry methods, 2nd order ---
     -> Computing symmetries using: way = 3
     -> Computing symmetries using: way = 5
```

```
6
```

$$
\begin{aligned}\n&\text{-} & & \text{Computing symmetries using: way = formal} \\
& \text{trying differential order: 3: exact nonlinear} \\
& \text{Trying the formal computation of integrating factors} \\
& \text{depending on any 2 of } [x, y, y', y''] \\
& \text{-} & \text{Trying Lie symmetry methods, high order} \\
& \text{-} & \text{Trlying Lie symmetry methods, high order} \\
& \text{[x(t) = 0), } \{y(t) = \_C1 e^t + \_C2 e^t t\}, \left\{z(t) = \frac{d}{dt} y(t) - y(t)\right\}, \left\{x(t) = \frac{d}{dt} x(t) - \frac{d}{dt} x(t) + \frac{1}{a^2} \left( \left( \frac{d}{d-a} - b(-a) \right)^2 - b(-a) - a^2 + 2(b-a)^3 - a^4 + 2(a-b)(-a)^2 \right) \right. \\
& \text{+} & \frac{1}{a^2} \left( \left( \frac{d}{d-a} - b(-a) \right)^2 - b(-a) - a^2 \left( \frac{d}{d-a} - b(-a) \right) - b(-a) \right. \\
& \text{+} & \frac{1}{a^2} b(-a) - 2 \left( \frac{d}{d-a} - b(-a) \right) - 2 \left( \frac{d}{d-a} - b(-a) \right) - b(-a) \\
& \text{+} & \frac{1}{a^2} b(-a) - 2 \left( \frac{d}{d-a} - b(-a) \right) - 2 \left( \frac{d}{d-a} - b(-a) \right) - b(-a) \\
& \text{+} & \frac{1}{a^2} b(-a) - 2 \left( \frac{d}{d-a} - b(-a) \right) - 2 \left( \frac{d}{d-a} - b(-a) \right) - b(-a) \\
& \text{+} & \frac{1}{a^2} b(-a) - 2 \left( \frac{d}{d-a} - b(-a) \right) - 2 \left( \frac{d}{d-a} - b(-a) \right) - b(-a) \\
& \text{+} & \frac{1}{a^2} b(-a) - 2 \left( \frac{d}{d-a} - b(-a) \right) - 2 \left( \frac{d}{d-a} - b(-a) \right) - b(-a) \\
& \text{+} &
$$

# **Résolution numérique d'un système d'équations différentielles**

Si Maple échoue dans la résolution explicite d'un sytème avec conditions initiales ou encore renvoie un résultat peu lisible, on peut demander une résolution numérique en l'indiquant en option de

```
dsolve.La syntaxe est alors dsolve({système_différentiel+
conditions_initiales},{fonctions_inconnues},numeric,
autres_options_éventuelles).
```
Dans cet exemple de système différentiel particulièrement difficile, **dsolve** ne donne rien.

> restart;

```
eqd:={diff(f(x),x)=f(x)*(f(x)-g(x)),diff(g(x),x)=g(x)*(f(x)+g
(x)),f(0)=1,g(0)=1};
var:=\{f(x),g(x)\}\;infolevel[dsolve]:=3;#demande de renseignements sur la
```

```
méthode de résolution
  dsolve(eqd,var);
eqd := \left\{ f(0) = 1, g(0) = 1, \frac{d}{dx} f(x) = f(x) (f(x) - g(x)), \frac{d}{dx} \right\}\frac{d}{dx} g(x) = g(x) (f (x)
   +g(x)var:= {f(x), g(x) }
                           infolevel_{dvolve} := 3-> Solving each unknown as a function of the next ones using 
the order: [f(x), g(x)]-> Calling odsolve with the ODE diff(y(x) x) = y(x)^2 y(x)explicit ODE_singsol = none
Methods for first order ODEs:
--- Trying classification methods ---
trying a quadrature
trying 1st order linear
trying Bernoulli
<- Bernoulli successful
-> Calling odsolve with the ODE diff(diff(y(x) x) x) = -(2*y)(x)^2*(\text{diff}(y(x) x))-2*(\text{diff}(y(x) x))^2-2*y(x)^4)/y(x) y(x)explicit ODE_singsol = none
Methods for second order ODEs:
--- Trying classification methods ---
trying 2nd order Liouville
trying 2nd order WeierstrassP
trying 2nd order JacobiSN
differential order: 2; trying a linearization to 3rd order
trying 2nd order, 2 integrating factors of the form mu(x,y)trying differential order: 2; missing variables
-> Computing canonical coordinates for the symmetry [1, 0]
-> Rewriting ODE in canonical coordinates by means of 
differential invariants
Try computing 1 more symmetries for ODE written in canonical 
coordinates
 -> Computing symmetries using: way = 3
 Found another symmetry:
                               [-x, y]Computing a convenient ordering to use the 2 symmetries 
available
-> Calling odsolve with the ODE (diff(_b(_a) _a))*_b(_a)-2*(-
[a^2 * b(_a) + b(_a)^2 + a^4)/a = 0 b(_a) HINT = [[a 2 * b]] *** Sublevel 2 ***
```
> infolevel[dsolve]:=0:#"neutralisation" des commentaires sur  $\geq$ O **soleqd(0);soleqd(0.5);soleqd(10);** symmetry methods on request 1st order, trying reduction of order with given symmetries:  $[a, 2, b]$  1st order, trying the canonical coordinates of the invariance group -> Computing canonical coordinates for the symmetry [\_a, 2\*  $_b]$ -> Calling odsolve with the ODE diff( $y(x)$  x) =  $2*y(x)/x$  $y(x)$  \*\*\* Sublevel 3 \*\*\* Methods for first order ODEs: --- Trying classification methods -- trying a quadrature trying 1st order linear <- 1st order linear successful -> The canonical coordinates may not have unique inverse. Trying gauging the symmetry to the form  $[0, etc(x,y)]$  -> Computing canonical coordinates for the symmetry [0, 2\*  $a^2-2^* a^4$  <- 1st order, canonical coordinates successful <- differential order: 2; canonical coordinates successful <- differential order 2; missing variables successful On tente donc une résolution numérique. **la résolution soleqd:=dsolve(eqd,var,numeric);**  $\textit{soleqd} := \textbf{proc}(x_{rk} \neq 45)$  ... **end proc** Maple renvoie une procédure, qui est en fait une boîte noire puisqu'on ne sait rien d'autre que la méthode d'approximation utilisée (par défaut, *rkf45* pour Runge-Kutta-Fehlberg au 4° et 5° ordre). Ceci dit, on connaît les valeurs prises par les solutions pour diverses valeurs de *x*.  $[x=0., f(x) = 1., g(x) = 1.]$  $[x = 0.5, f(x) = 0.559654068094077916, g(x) = 4.25898581985721680]$ Error, (in soleqd) cannot evaluate the solution further right of .72477842, probably a singularity L'appel de la procédure pour différentes valeurs de la variable indépendante produit deux types d'écho. La détection d'un point singulier produit un message d'erreur qui nous donne une indication sur le domaine de différentiabilité des fonctions solutions. Pour les points ordinaires, le résultat est une liste d'égalités qu'on lit comme suit : quand "*x* est égal à  $a$ ", " $f(x)$  est égal au nombre  $f(a)$ " et "  $g(x)$  est égal au nombre  $g(a)$ ". On génère les fonctions-solutions à partir de ces égalités soit au moyen de la commande **subs** soit au moyen de la commande **rhs**. Il est impératif de procéder comme suit : **f\_sol:=t->subs(soleqd(t),f(x));#utilisation de subs**

```
(2.1)
g_sol:=t->rhs(soleqd(t)[3]);#utilisation de rhs
f_sol(0.6);
g_sol(0.25);
                        f\_sol := t \rightarrow subs(soleqd(t), f(x))g\_sol := t \rightarrow rhs \left(soleq d(t)_{3}\right)0.329869132065849002
                              1.78029049822201868
```
Evidemment, il est plus parlant de construire une représentation graphique des solutions, soit en traçant leur trajectoire propre, soit la courbe paramétrée. A cet égard, il existe deux possibilités. La première consiste à utiliser **plot** où on place en premier argument les fonctions qu'on vient de créer entre deux "apostrophes" afin d'éviter leur évaluation immédiate. Pour les trajectoires, on aura :

```
> plot('f_sol(x)',x=0..0.7);#trajectoire de f_sol. Notez la
  présence des apostrophes.
  plot('g_sol(x)',x=0..0.7);#trajectoire de g_sol.
  plot({'f_sol(x)','g_sol(x)'},x=0..0.7);#trajectoires de f_sol
  et g_sol dans le même graphique.
```
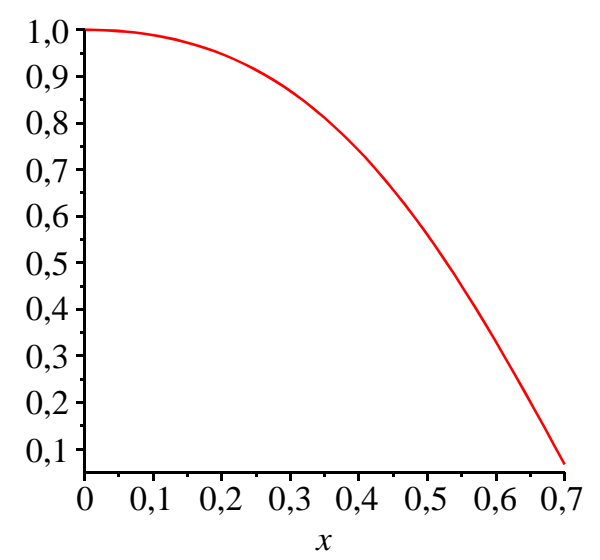

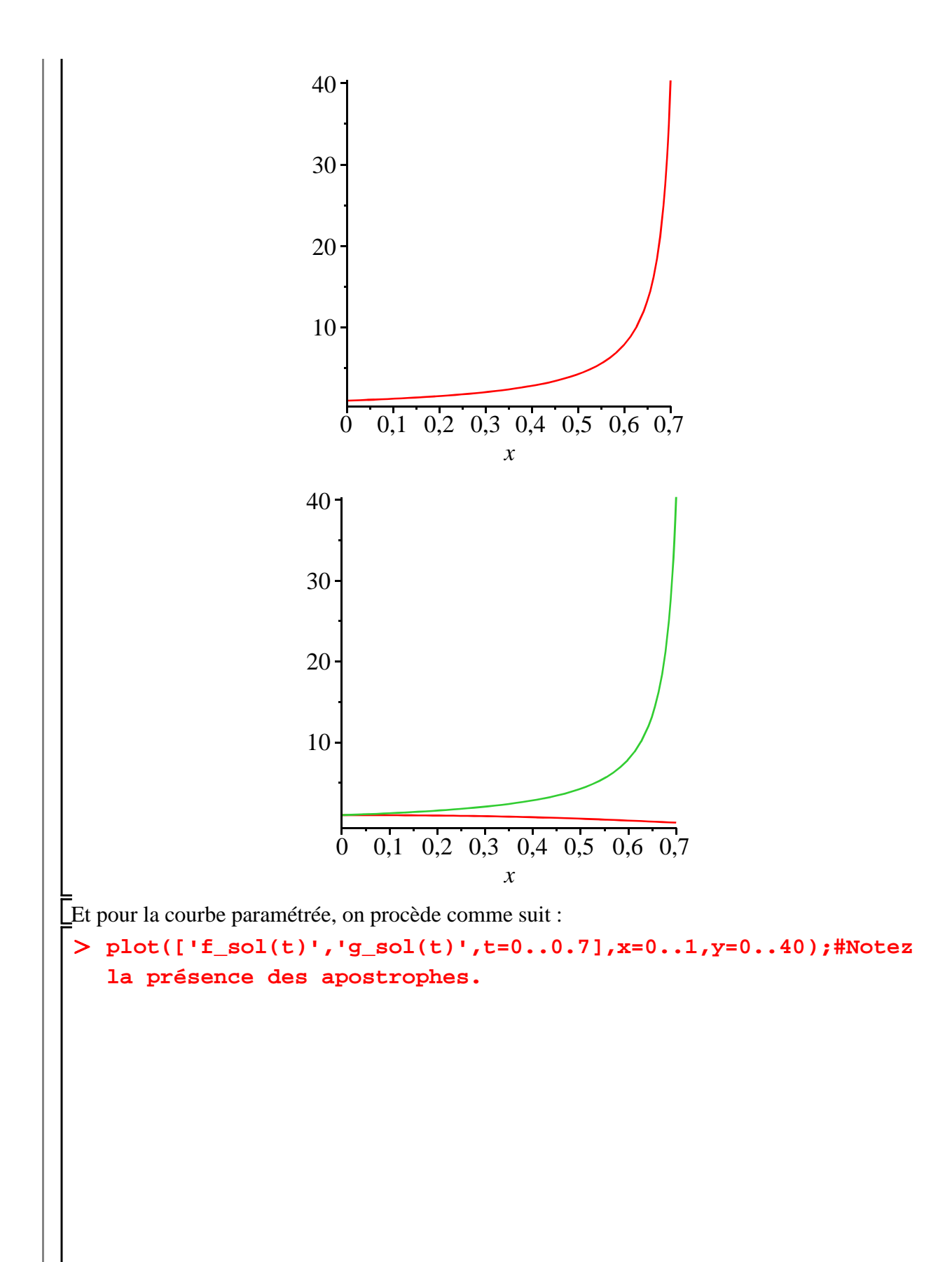

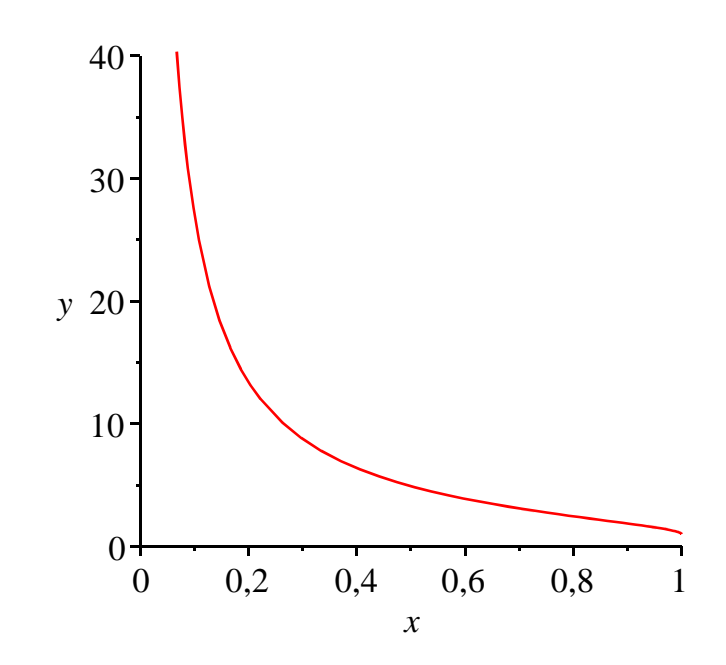

La deuxième possibilité de production de graphique à partir d'une procédure calculée par **dsolve** avec l'option **numeric** est d'employer la commande dédiée **odeplot** du paquetage **plots**. En effet, elle récupère les fonctions-solutions à l'intérieur de la liste affichée par **dsolve**. Sa syntaxe est **odeplot(soleqd,[abscisse,ordonnée],intervalle,**

**options\_éventuelles)** où **soleqd** est le nom d'assignation de la solution du système différentiel, **abscisse** est la variable figurant en abscisse, **ordonnée** est la variable figurant en ordonnée, **intervalle** est l'intervalle de la variable indépendante, **options\_éventuelles** sont les options graphiques également proposées par **plot**.

> with(plots):

```
odeplot(soleqd,[x,f(x)],0..0.7);#trajectoire de f
odeplot(soleqd,[x,g(x)],0..0.7);#trajectoire de g
odeplot(soleqd,[[x,f(x)],[x,g(x)]],0..0.7);#trajectoires de f
et g dans le même graphique
odeplot(soleqd,[f(x),g(x)],0..0.7);#courbe paramétrée
```
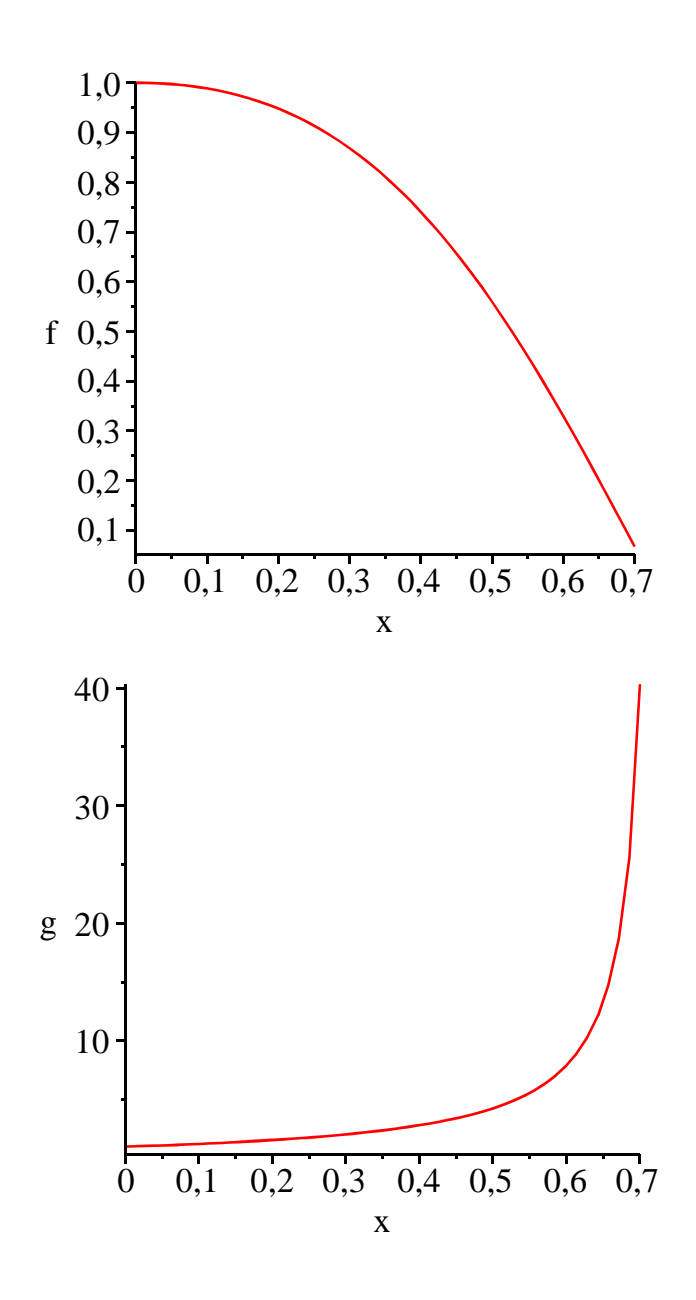

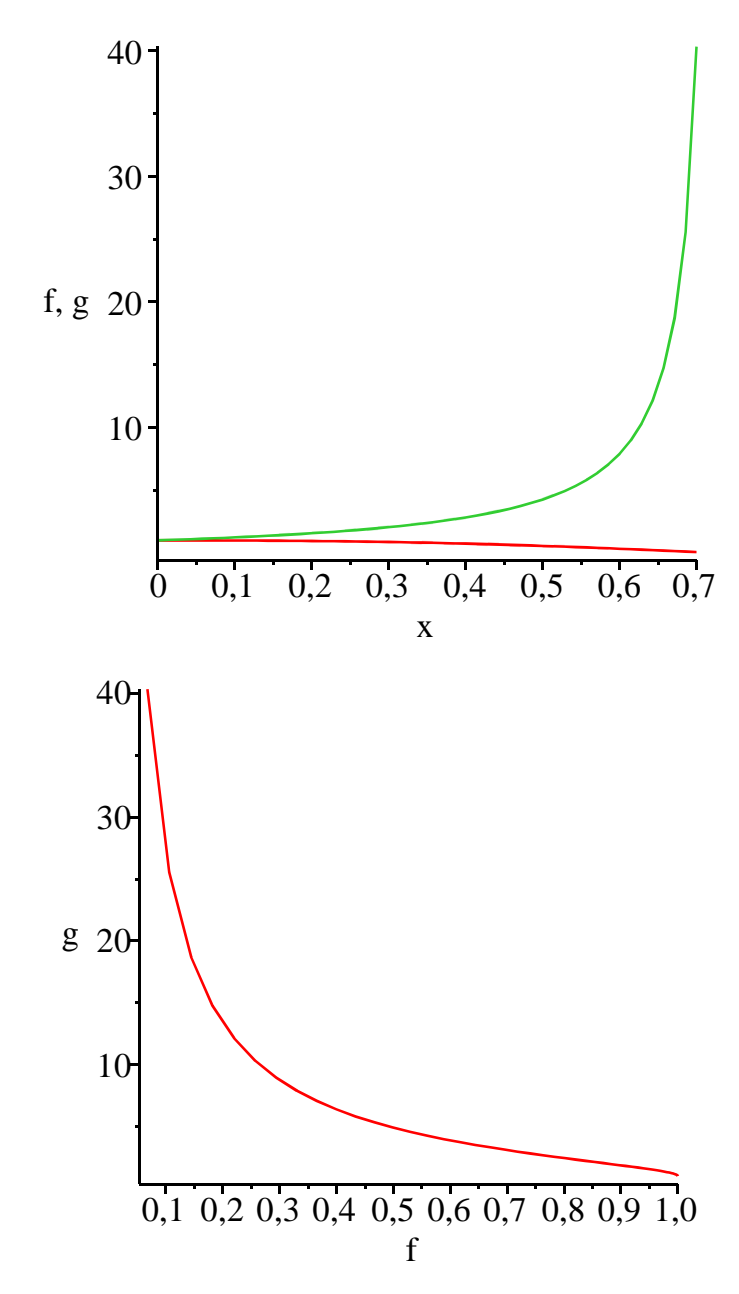

Dans la pratique, l'appel naïf à **odeplot** s'avère moins fiable que la première méthode. On améliore très sensiblement ses performances en lui ajoutant l'option **refine=K** avec **K** nombre réel qui s'interprète comme un coefficient multiplicateur pour l'évaluation des points de la courbe (**K=2** double le nombre d'évaluations). Cette option précieuse doit être préparée dans la commande **dsolve** en ajoutant l'option **range=a..b**. A titre d'exemple, examinons le célébrissime système prédateurs-proies de Lotka-Volterra dans lequel on a fixé (assez arbitrairement) les paramètres. Cette première approche est maladroite, décevante ... et fautive :

> restart;

**with(plots): eqd:={diff(f(x),x)=f(x)\*(10-0.05\*g(x)),diff(g(x),x)=g(x)\* (0.25\*f(x)-8),f(0)=100,g(0)=100}; var:={f(x),g(x)}; soleqd:=dsolve(eqd,var,numeric);**

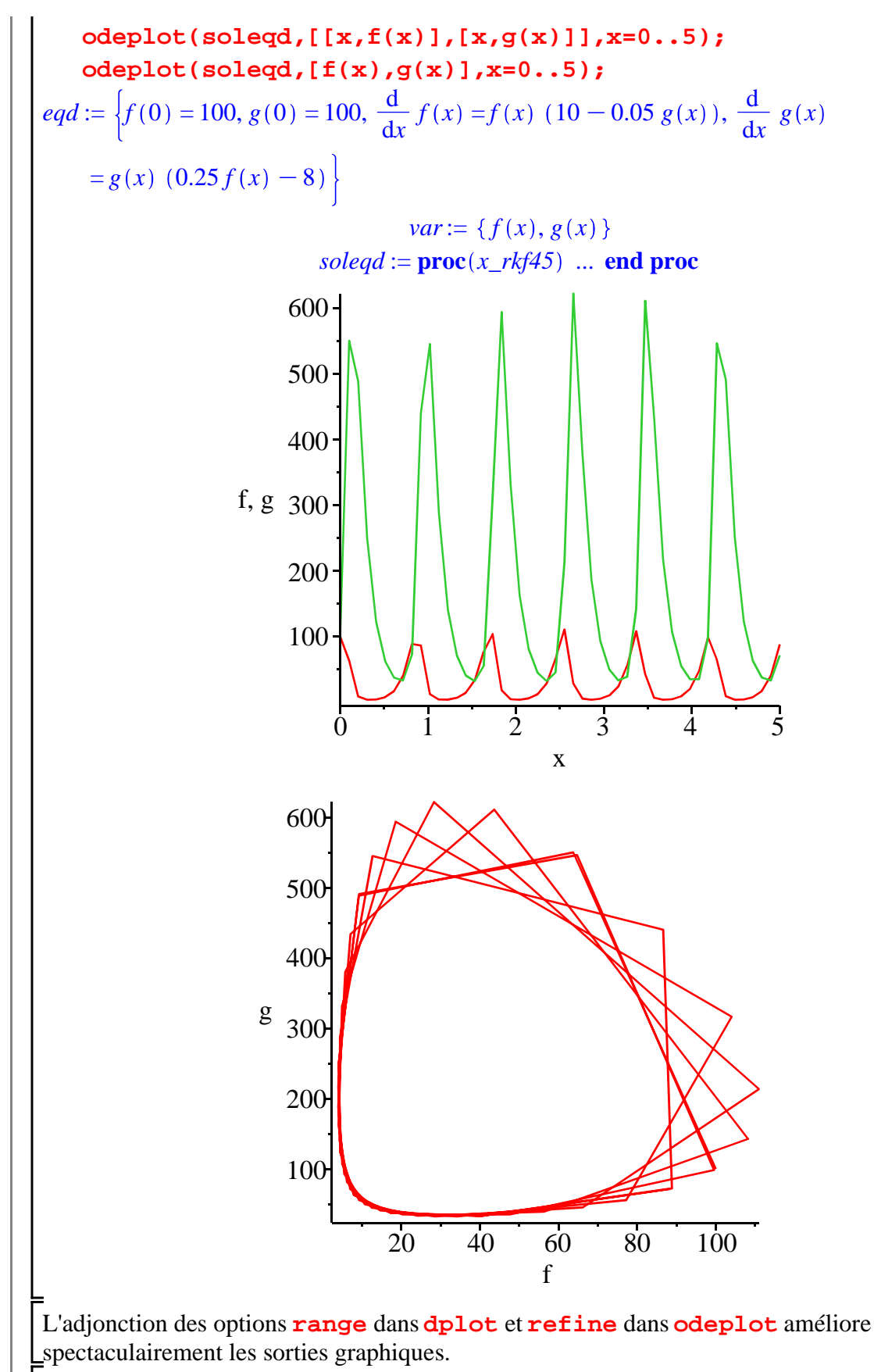

 $\geq$ **soleqd:=dsolve(eqd,var,numeric,range=0..1); odeplot(soleqd,[[x,f(x)],[x,g(x)]],x=0..5,refine=2);**

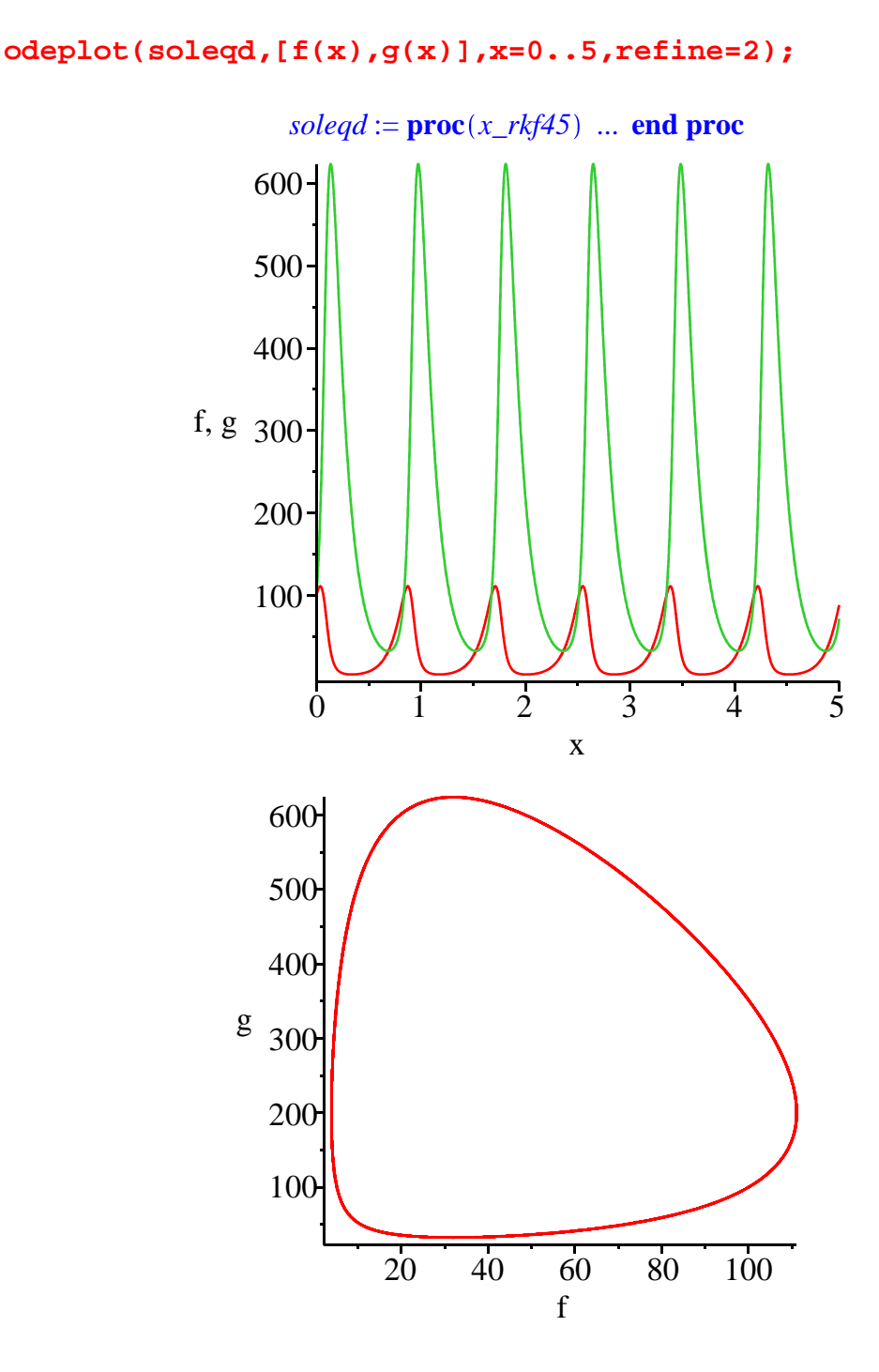

# **Résolution graphique/qualitative**

La résolution qualitative graphique d'un système différentiel en dimension deux est basée sur la commande **DEplot** du paquetage **DEtools**, qu'il faut donc d'abord charger. On obtient un diagramme de phase et des orbites particulièrement précis à condition d'être méthodique. La commande **DEplot** exige au minimum quatre paramètres qui sont dans l'ordre :

- Le système d'équations écrit sous forme de liste, donc entre crochets.
- Une seconde liste contenant les fonctions inconnues, par exemple **[x(t),y(t)]**.L'ordre de ces fonctions doit être celui dans lequel les dérivées interviennent dans la liste définissant le système.

• L'intervalle de variation de la variable indépendante, par exemple : **t=a..b**.

• Une liste ou un ensemble de listes dont les composantes expriment des conditions initiales, par exemple **{[x(0)=1,y(0)=1],[x(0)=1,y(0)=0]}**ou **[[x(0)=1,y(0)=1],[x(0)=**  $1, y(0)=0$ ],  $x(0)=2, y(0)=4$ ]].

L'exemple suivant va servir de fil conducteur pour montrer comment améliorer progressivement le premier graphique obtenu.

> restart; **with(DEtools):#chargement du paquetage eqd:=[diff(x(t),t)=x(t)/10-y(t),diff(y(t),t)=x(t)+y(t)/10] :#écriture du système différentiel DEplot(eqd,[x(t),y(t)],t=0..4\*Pi,{[x(0)=1,y(0)=1],[x(0)=2,y (0)=0]});#requête**

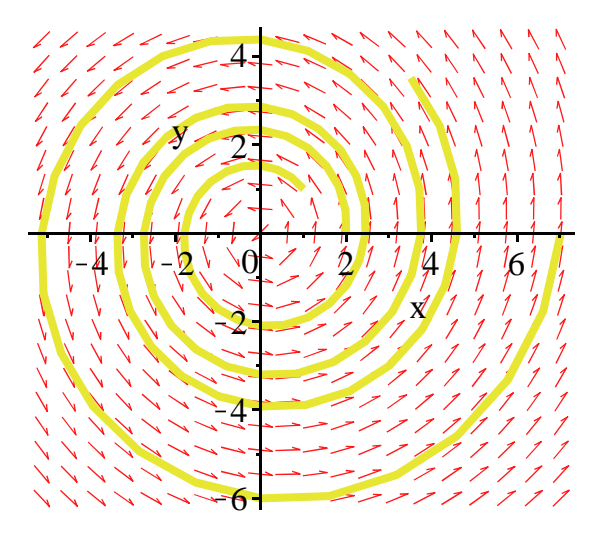

On obtient une orbite assez grossière, les courbes paramétrées étant formées d'une succession de segments. Plusieurs options permettent d'améliorer le graphique.

La première améliore la précision des tracés à l'aide de **stepsize=R**, où **R** est un réel. Par défaut,

Maple retient  $R = \frac{b-a}{20}$ <sup>20</sup> , *a* et *b* étant les bornes du domaine parcouru par la variable indépendante *t*. On a intérêt à fixer *R* à un niveau plus faible tout en évitant des représentations farfelues car il arrive qu'un excès de précision mène droit à une représentation erronée.

O **DEplot(eqd,[x(t),y(t)],t=0..4\*Pi,{[x(0)=1,y(0)=1],[x(0)=2,y (0)=0]},stepsize=0.05);**

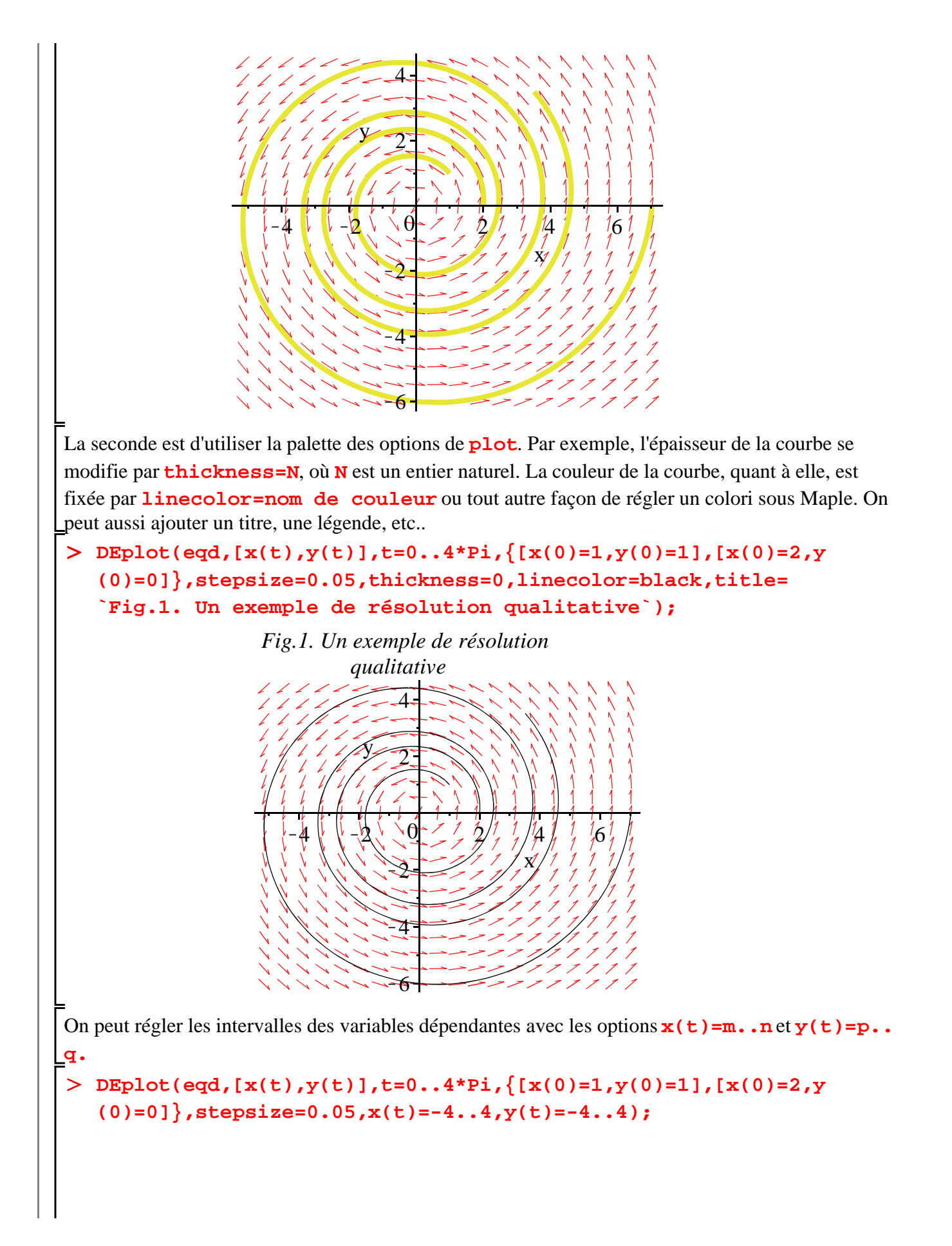

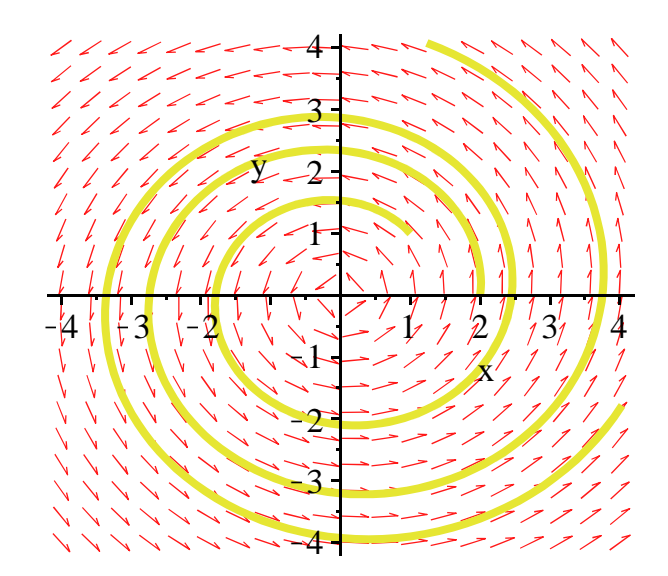

Par défaut, Maple cesse de calculer les trajectoires dès qu'une variable sort du domaine précisé en option. L'option **obsrange=false** l'oblige à calculer toutes les trajectoires et à afficher le résultat dans le rectangle retenu.

O **DEplot(eqd,[x(t),y(t)],t=0..4\*Pi,{[x(0)=1,y(0)=1],[x(0)=2,y (0)=0]},stepsize=0.05,x(t)=-4..4,y(t)=-4..4,obsrange=false);**

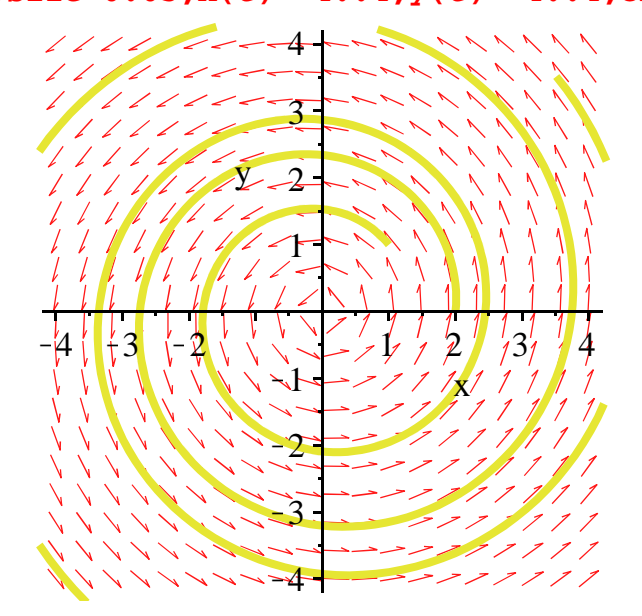

Quand on étudie un système de deux équations différentielles autonomes, Maple affiche non seulement la courbe paramétrée mais aussi le champ de vecteurs (appelé aussi champ de directions ou champ directionnel) associés au système, c'est à dire un ensemble de flèches tangentes aux courbes solutions du système sans condition initiale. Dans tous les autres cas (systèmes de plus de deux équations différentielles, systèmes non autonomes), le champ de vecteurs n'apparaît pas. Les flèches sont réglables par **arrows=small** (qui est l'option par défaut), **medium**, **large**, **line** ou **none** et par **color** (ou **colour**)**=nom de couleur** ou toute autre façon de régler un colori sous Maple.

O **DEplot(eqd,[x(t),y(t)],t=0..4\*Pi,{[x(0)=1,y(0)=1],[x(0)=2,y (0)=0]},stepsize=0.05,arrows=large,color=magenta);**

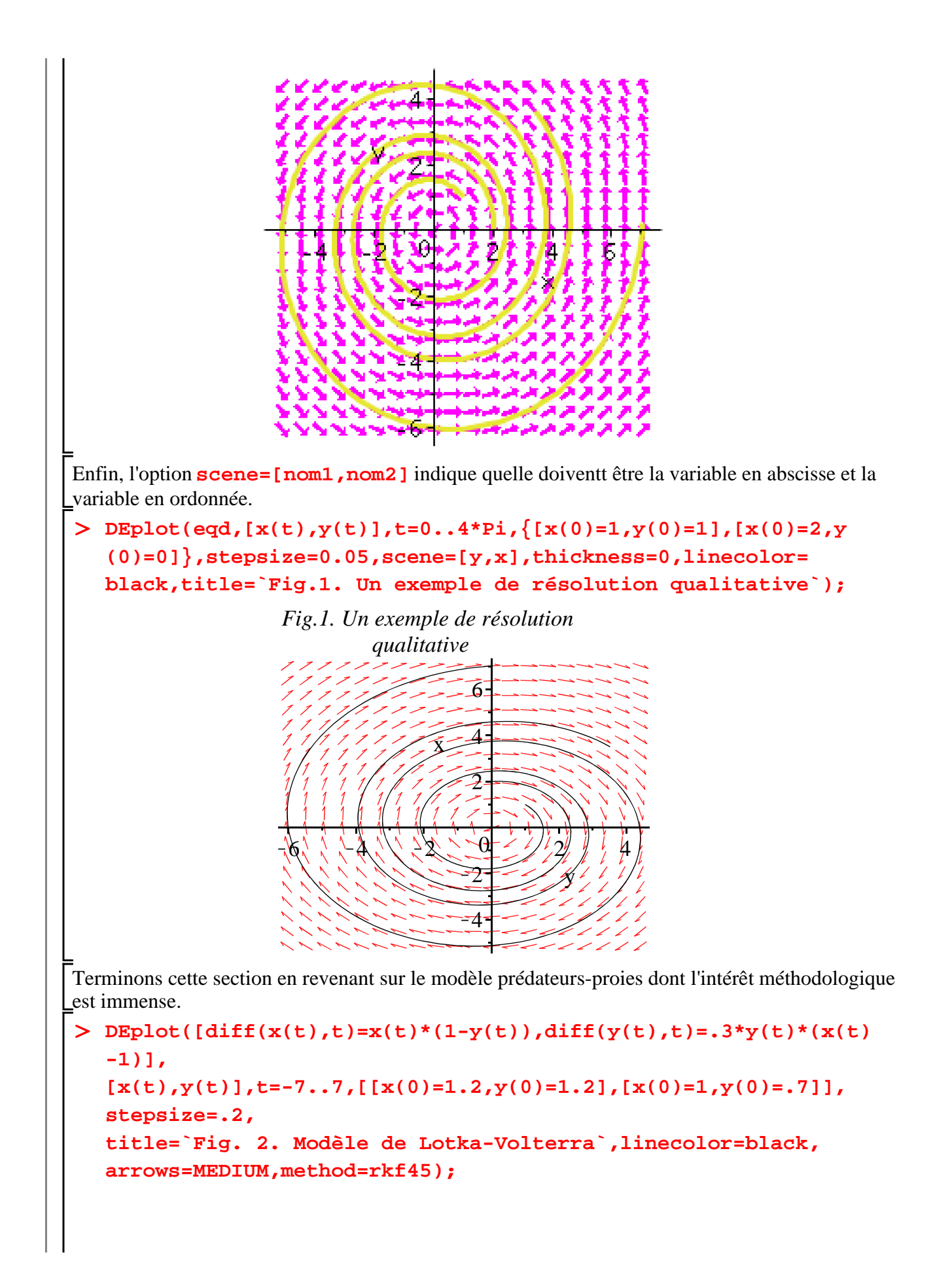

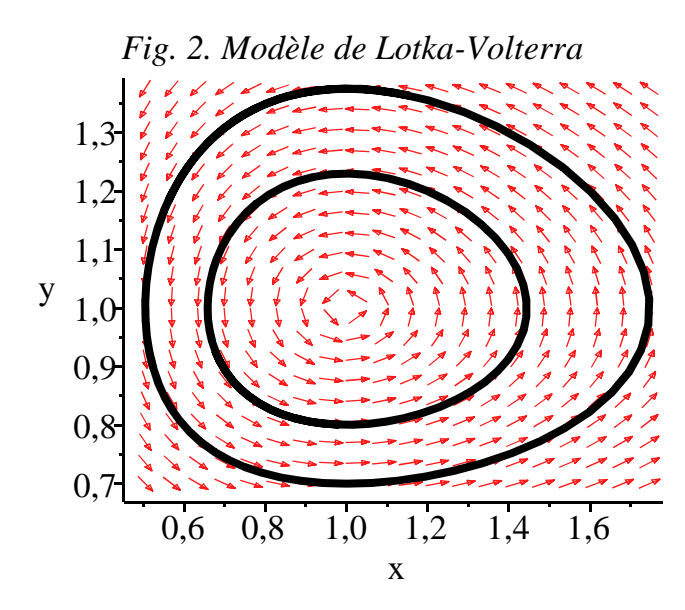

 $\geq$ On remarque que l'option **method** a été réglée sur **rkf45**, signifiant qu'on force Maple à adopter la méthode numérique "approche de Fehlberg pour Runge-Kutta au 4° et 5° ordres". Par défaut, la méthode d'intégration est **classical[rk4]**. D'autres méthodes sont possibles : **classical**, **classical[adambash]**, **classical[abmoulton]**, **classical[foreuler]**, **classical[heunform]**, **classical[impoly]**, **classical[rk2]**, **classical[rk3]**, **dverk78**, **gear**, .., **isode**, .., **mgear**, .., **rosenbrock**, **taylorseries**. On se référera à l'aide en ligne pour en connaître les particularités. **DEtools[DEplot][interactive]();**

# **Bonus**

Il faut bien comprendre que les logiciels de calcul formel sont devenus extrêmement performants depuis quelques années dans le domaine des équations différentielles, que ce soit dans la recherche de solutions explicites que dans celui de la résolution numérique. Ces progrès correspondent à un besoin croissant des scientifiques et des techniciens, grands consommateurs de systèmes dynamiques. Désormais, nombre de problèmes sont classés, typés, et il est devenu possible d'automatiser leur résolution. Maple offre logiquement un "outil" pédagogique et un "outil" interactif qui facilite l'écriture et l'analyse des systèmes différentiels et permet d'accéder rapidement à leur solution.

# **Bonus pédagogique**

Pour qui est fasciné par les systèmes différentiels en dimension deux, un tutorat introduisant aux problèmes célèbres est proposé dans Tools→Tutors→Differential Equations→DE Plots. Une fenêtre intitulée **DEplot[interactive]** invite à explorer les propriétés de 9 modèles dynamiques non linéaires physiques ou médicaux non sans rappeler leur forme structurelle. On peut en particulier y visualiser les conséquences d'une modification des paramètres ou de l'intervalle de valeurs de la variable indépendante.

 $\geq$ **dsolve[interactive]();**

## **Bonus interactif**

En plus d'un tuteur, Maple offre les services d'un assistant spécialisé dans la résolution des

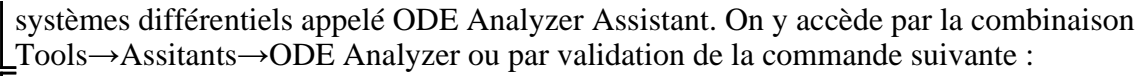

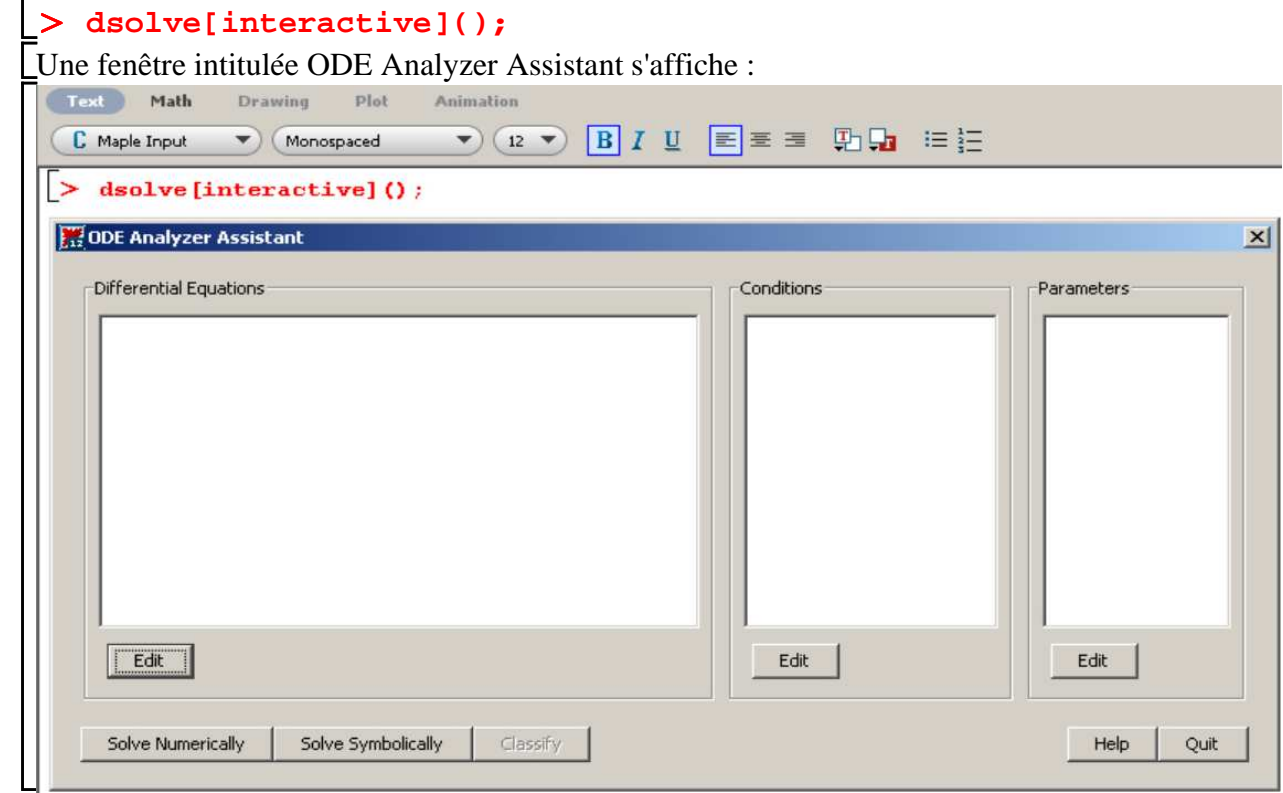

En cliquant sur le bouton Edit sous l'intitulé Differential Equations, on voit s'afficher la sousfenêtre Edit Differential Equations :

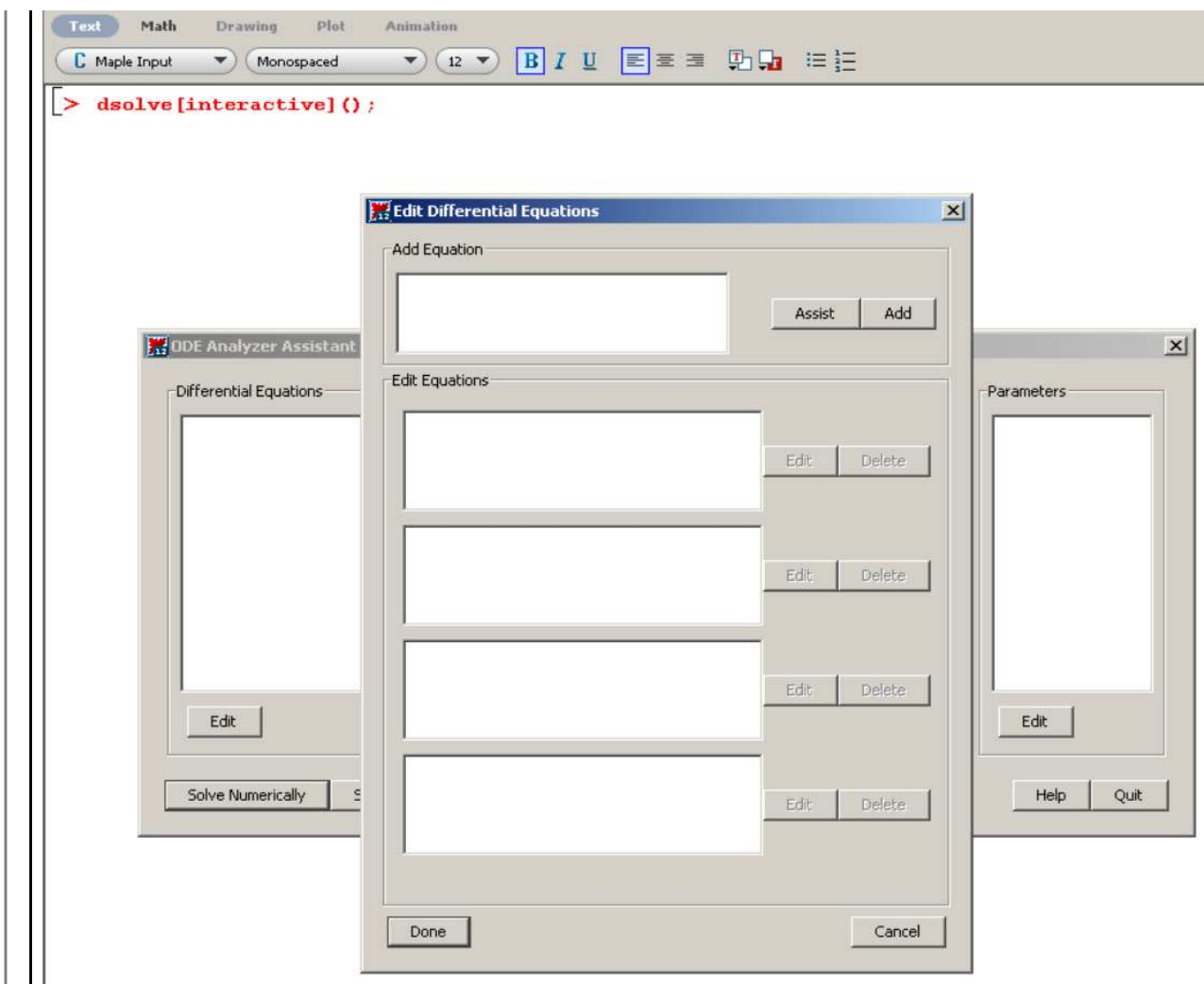

Le cadre Add Equation permet d'écrire les équations différentielles en respectant la syntaxe des inputs Maple. Le cas échéant, on se fera aider par le bouton Assist pour insérer des dérivées. Une fois la frappe de l'équation terminée, on clique sur Add pour l'édition et l'équation se place dans un des quatre cadres situé sous le label Edit Equations.

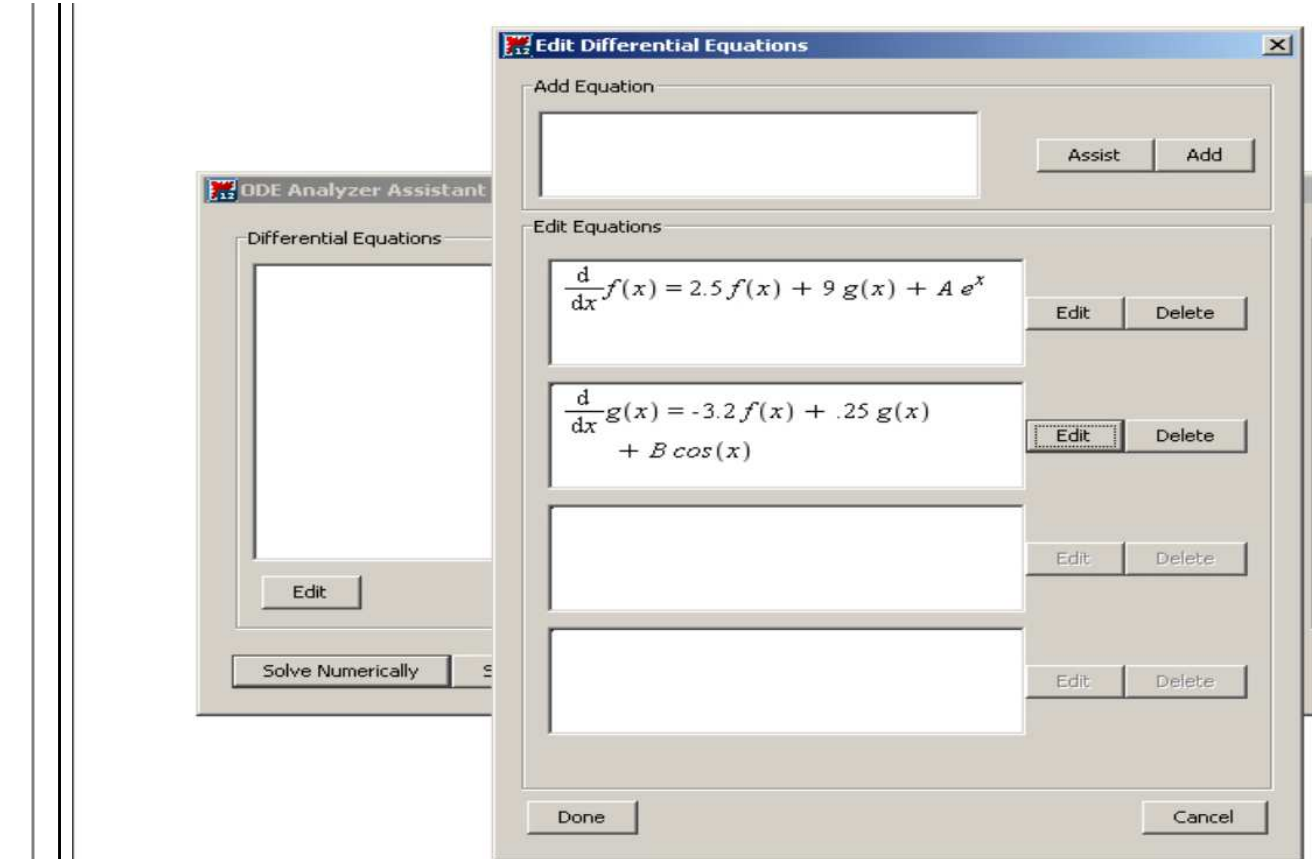

Il est toujours possible de rectifier une équation en cliquant sur le bouton Edit correspondant. Sa suppression pure et simple se fait par Delete.

Une fois le système différentiel écrit, on revient à la page ODE Analyzer Assistant avec Done. Le système à traitre s'affiche sous le cadre Differential Equations. Eventuellement, Maple détecte des paramètres et les affiche dans le cadre Parameters.

L'édition des conditions et des paramètres se fait de la même manière via Edit. Une fois remplie, la fiche ressemble à celle-ci :

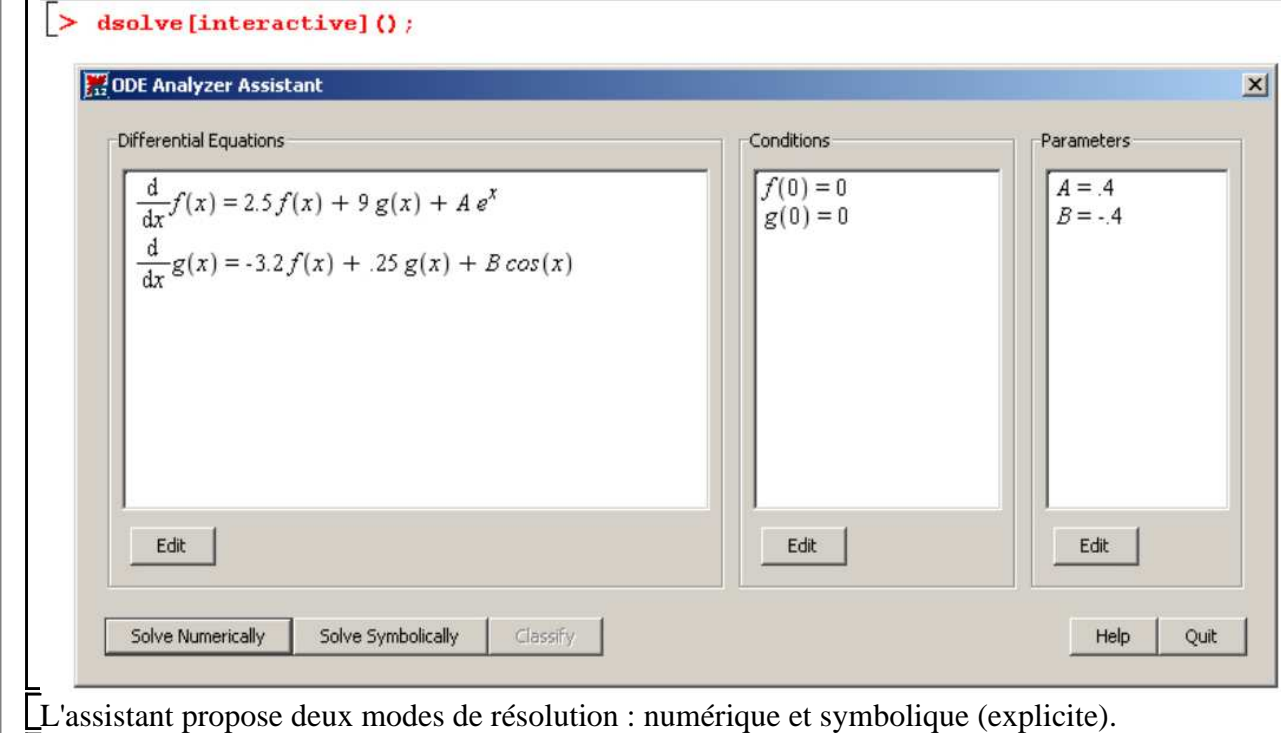

Commençons par la résolution explicite puisque les économistes ont le plus souvent affaire à des systèmes linéaires dont il est toujours possible - sauf cas pathologiques - de connaître les trajectoires-solutions. Il suffit de remplir correctement la fiche Solve Symbollically.

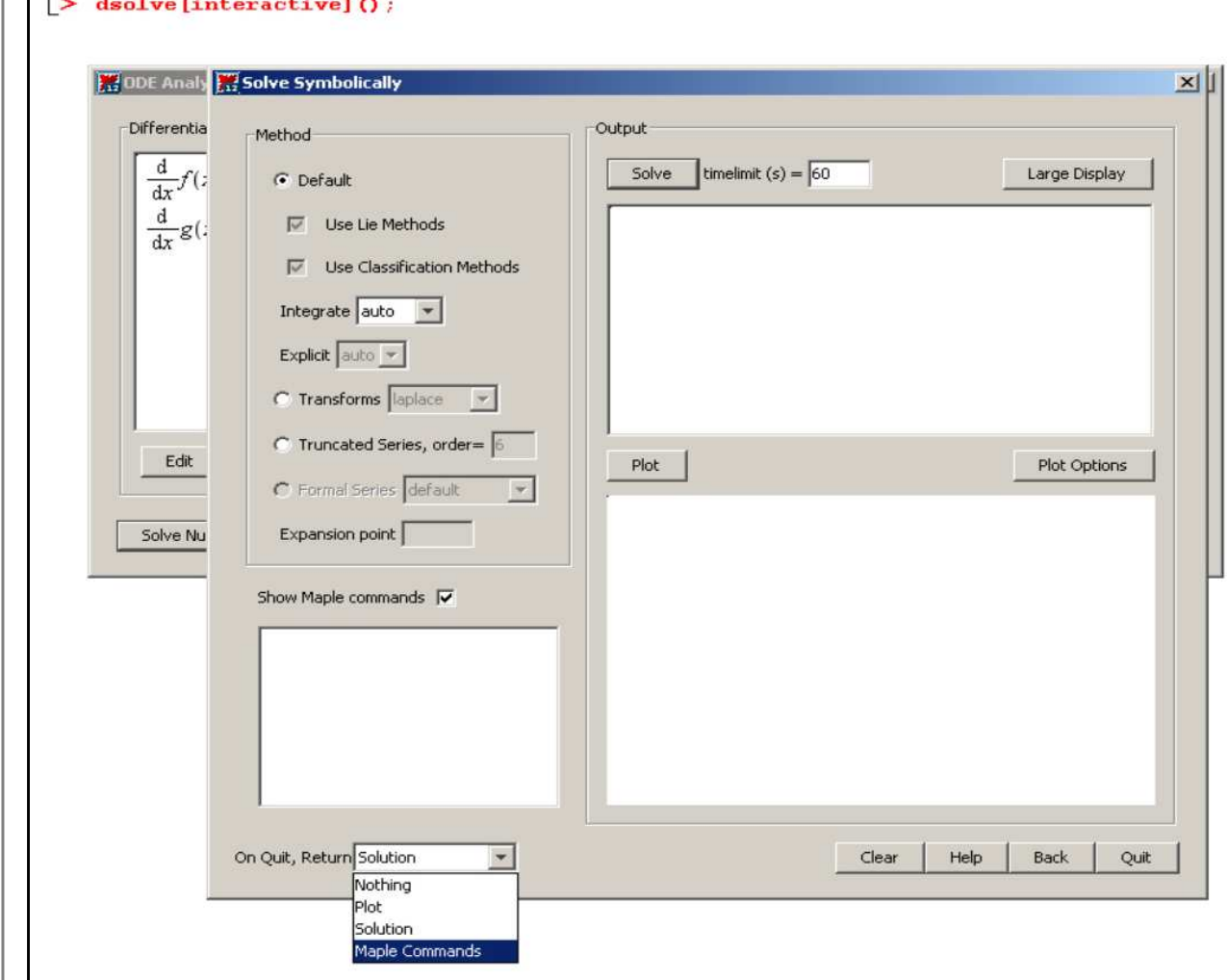

Le cadre Method fixe la méthode de résolution. En économie, ce sera généralement Default et parfois Transforms laplace. Si on est curieux, il est bon de cocher la case Show Maple commands afin de visionner les inputs correspondants à la requête. Le résultat est affiché en cliquant sur le bouton Solve (dans les problèmes ardus, ne pas hésiter à fixer timelimit(s) à une valeur élevée). L'édition est en pleine page avec le bouton Large Display. Si les paramètres sont tous numériques et si les conditions sont complètes, on obtient une représentation graphique, paramétrable par la fiche Plot Options, des solutions. On sort de l'assistant par Quit. En paramétrant le questionnaire On Quit, Return ... le résultat recherché s'intercale automatiquement dans la feuille de travail. Ainsi la fiche suivante :

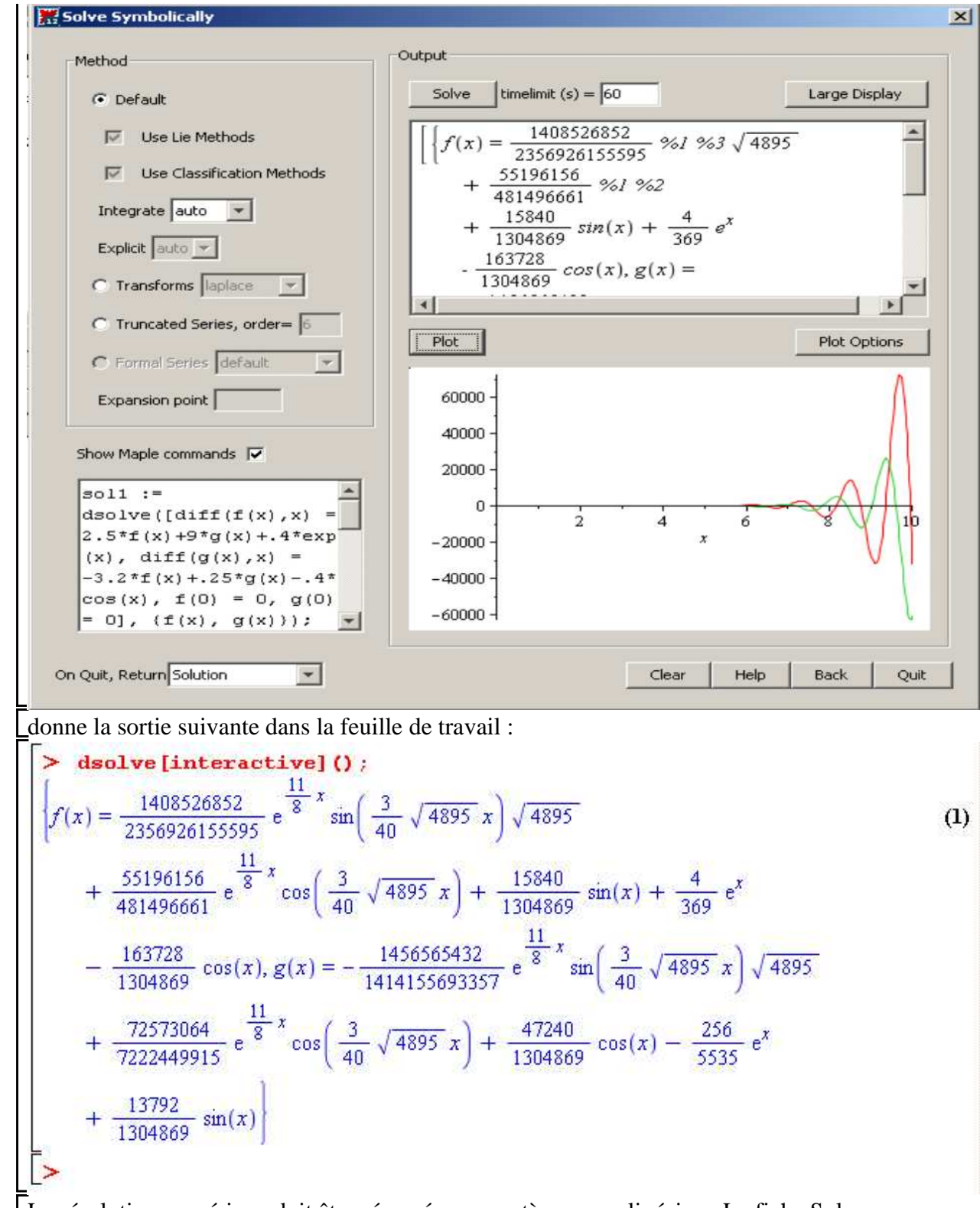

La résolution numérique doit être réservée aux systèmes non linéaires. La fiche Solve Numerically se remplit intuitivement : choix d'une méthode d'approximation dans le cadre Parameters; possibilité de connaître la valeur prise par la fonction-procédure en un point en remplissant le cadre Show function values at x=; représentation graphique en cliquant sur Plot, sachant que Plot Options permet d'améliorer le graphe construit par défaut; mise à disposition du code Maple à la demande (ces commandes sont "copiables" puis "collables" dans la feuille de travail); enfin, récupération du graphe, de la solution ou des commandes par la rubrique On Quit,

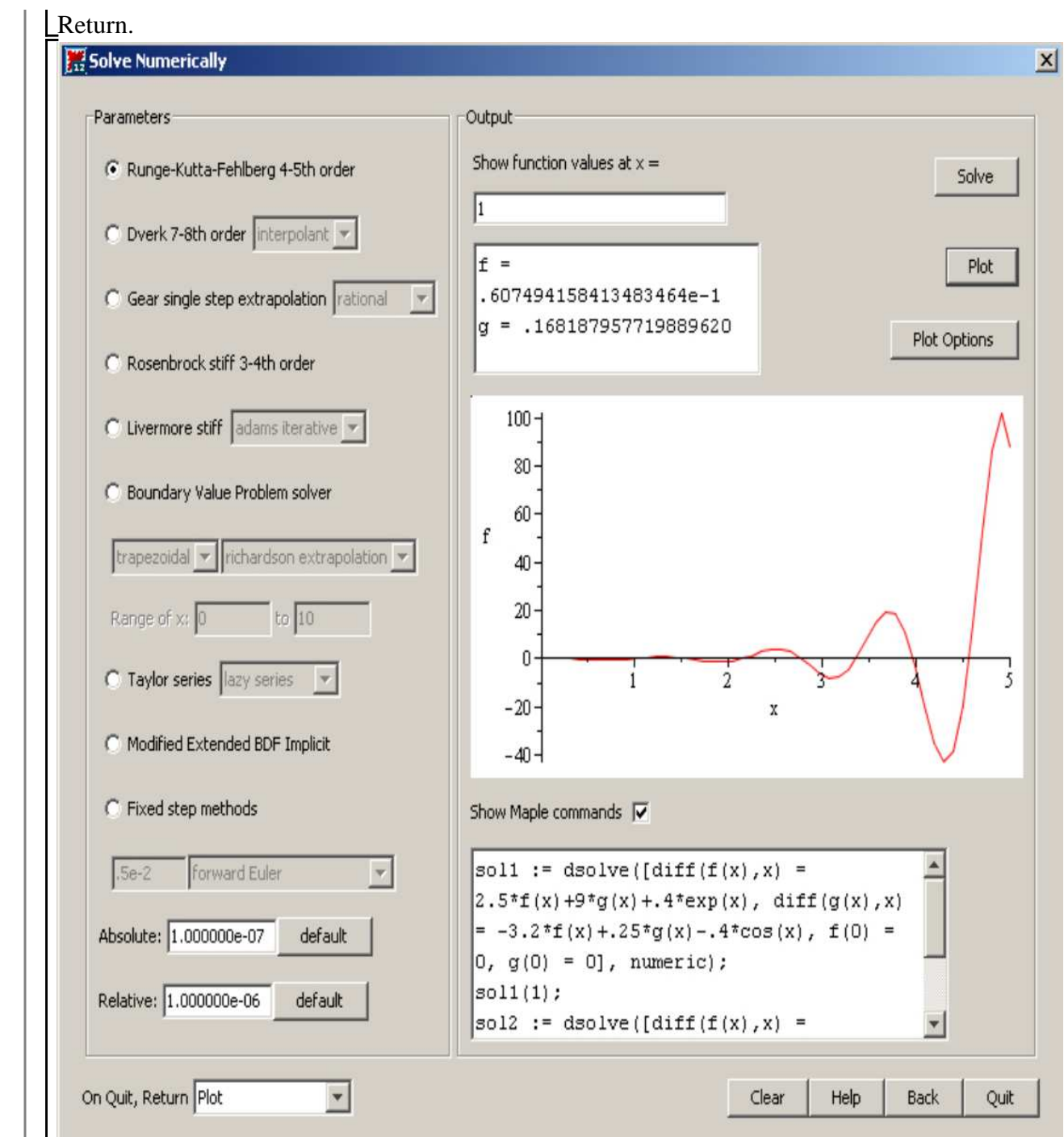

# **Exercices**

**Exercice M1**

Résoudre explicitement les systèmes de deux équations différentielles suivants :

$$
\begin{bmatrix} 1. & & \\ & x'(t) = x(t) + y(t) \\ & y'(t) = 2 x(t) \end{bmatrix}
$$

2.  
\n
$$
\begin{cases}\nx'(t) = 2x(t) - 2y(t) \\
y'(t) = x(t) - y(t)\n\end{cases}
$$

## **Exercice M2**

On considère le système de deux équations différentielles suivant :

$$
x'(t) = x(t) + y(t)
$$

$$
y'(t) = 2 x(t) - y(t)
$$

Résoudre explicitement ce système en tenant compte des conditions suivantes :

1. 
$$
x(0) = y(0) = 1
$$
  
\n2.  $x(1) = \frac{1}{\sqrt{3}}$  et  $y(5) = \frac{1}{5\sqrt{3}}$   
\n3.  $x(0) = 1$  et  $x'(0) = 1$   
\n4.  $x'(0) = -1$  et  $y'(0) = -1$ 

Dans chaque cas, représenter graphiquement les trajectoires des fonctions solutions.

## **Exercice M3**

1. Résoudre le système de deux équations différentielles suivant :

 $x''(t) + 3 y'(t) - 4 x(t) + 6 y(t) = 0$ 

 $x'(t) + y''(t) - 2x(t) + 4y(t) = 0$ 

2. Montrer que le profil de la trajectoire de *x* et l'orbite  $(x(t), y(t))$  dépendent des valeurs prises par les paramètres *\_C1*, *\_C2*, *\_C3* et *\_C4*.

## **Exercice M4**

Résoudre le système différentiel suivant :

$$
x'=x-y+4 z
$$
  
\n
$$
y'=3 x + 2 y - z
$$
  
\n
$$
z'=2 x + y - z
$$

On utilisera la notation en **D** pour écrire les équations différentielles dans **dplot**.

### **Exercice M5**

Caractériser, résoudre à la main puis résoudre avec Maple les systèmes suivants :

*t*

1. 
$$
\begin{cases} x'(t) + y'(t) - y(t) = \sin(t) \\ x'(t) - y'(t) - x(t) = t \end{cases}
$$
  
2. 
$$
\begin{cases} 2x'(t) + y'(t) - 3x(t) - y(t) = t \\ x'(t) + y'(t) - 4x(t) - y(t) = e \end{cases}
$$

$$
\begin{bmatrix} x'(t) = \frac{1}{t}x(t) - \frac{1}{t^2}y(t) \\ 3. \end{bmatrix} y'(t) = 2 x(t) - \frac{1}{t} y(t)
$$

### **Exercice M6**

On considère le système différentiel suivant :

 $x'=-x+y$ 

 $y'=-y+z$ 

 $z'=-z+e$  $-t$ 

Ecrire ce système sous forme matricielle. Quelle est sa particularité?

Intégrer ce système avec **dsolve** puis représenter, à l'aide de deux méthodes différentes, l'orbite démarrant en  $x(0) = y(0) = z(0) = 0$ .

### **Exercice M7**

Soit le système différentiel *(S)* suivant :

$$
x=x+y-z+e^t
$$

$$
y'=-x+y+z
$$

 $z = x - y - z$ 

1. Ecrire *(S)* sous la forme matricielle  $X = AX + B$  puis vérifier que deux valeurs propres de *A* sont complexes.

2. Déterminer les solutions réelles de *S* .

 $\Box$ 3. Représenter trois orbites solutions de *(S)*.

### **Exercice M8**

On considère le système différentiel suivant :

$$
x'=-y+\sin(\alpha t)
$$

$$
y'=x-\cos(\alpha t)
$$

où α est un réel.

1. Résoudre le système quand  $\alpha = 1$ . Représenter les trajectoires de  $x(t)$  et  $y(t)$  pour les conditions initiales  $(x(0), y(0) = (0, 0), (x(0), y(0) = (0, 2), (x(0), y(0) = (0, 4)$  et  $(x(0), y(0) = (0, 6)$ . A l'aide de deux méthodes différentes, représenter les quatre orbites correspondantes dans le plan des phases.

2. Même question que précédemment en prenant  $\alpha \neq 1$  et  $\alpha \neq -1$ .

### **Problème E1 (modèle monétariste inflation-chômage)**

Le modèle monétariste canonique d'inflation chômage repose sur 4 équations structurelles, dont deux sont statiques et deux sont dynamiques.

La première équation statique décrit la formation des salaires nominaux à la manière de M. Friedman réinterprétant la fameuse relation de Phillips : le taux de croissance des salaires

nominaux, noté *w*, dépend négativement du niveau du taux de chômage, noté *U*, et positivement du taux d'inflation anticipé, noté π. Plus le taux de chômage est élevé, moins les salariés sont revendicatifs et "gourmands". Plus les anticipations d'inflation sont élevées, plus ils demandent des augmentations salariales afin de conserver leur pouvoir d'achat. Sous sa forme linéaire, l'équation s'écrit :

1) *w*(*t*) = −β *U*(*t*) + α + *h* π(*t*) avec α et β réels strictement positifs et 0 < *h* ≤ 1 La deuxième équation statique dérive le taux d'inflation effectif, noté *p*, du taux de croissance des salaires nominaux. Comme les firmes fixent leur prix suivant le principe du mark-up sur les coûts et que les coûts sont essentiellement les coûts salariaux, le taux de croissance des prix est la différence entre le taux de croissance des salaires nominaux et le taux de croissance de la productivité du travail supposé constant, noté *T*. On a donc :

 $p(t) = w(t) - T$ 

La première équation dynamique explique la formation des anticipations de prix par les agents économiques. L'hypothèse d'anticipations adaptatives stipule que les variations d'anticipations de prix corrigent l'écart constaté entre l'inflation effective et l'inflation prévue :

(3) 
$$
\pi'(t) = j \left( p(t) - \pi(t) \right) \text{ avec } 0 < j \leq 1
$$

La deuxième équation dynamique décrit l'effet de l'inflation sur les variations du taux de chômage. Pour la comprendre, il faut se placer dans une optique monétariste de la macroéconomie. Les agents dépensent selon l'état de leurs encaisses réelles et donc les variations de la demande globale dépendent des variations de leurs encaisses réelles, soit  $m - p$ . La banque centrale contrôle *m*, le taux de croissance de la masse monétaire, qu'on suppose constant. Ainsi, toute augmentation des encaisses réelles a un effet stimulant sur l'activité et fait diminuer le taux de chômage et, inversement, toute baisse des encaisses réelles déprime la demande et fait monter le taux de chômage. Cette relation de causalité des encaisses vers les variations du chômage s'écrit :

 $U'(t) = -k(m-p(t))$  avec  $k > 0$ 

L'ojectif de cet exercice est d'étudier les évolutions conjointes du taux de chômage et des anticipations de prix.

1. A l'aide des équation  $(1)$  et  $(2)$ , donner la relation entre le taux d'inflation et le taux de chômage.

2. En déduire que l'évolution conjointe des anticipations de prix et du taux de chômage est décrite par un système différentiel linéaire.

3. Ecrire ce système différentiel sous la forme matricielle  $X = AX + B$ . Montrer que la matrice *A* est différentiellement stable.

4. Déterminer l'équilibre dynamique du système différentiel. En tenant compte de la question précédente, conclure sur sa nature.

5. On veut représenter plusieurs trajectoires pour les solutions et les orbites correspondantes dans le plan π 0 *U*. Pour cela, on attribue les valeurs suivantes aux paramètres :

 $\alpha = \frac{1}{2}$  $\frac{1}{2}$ ,  $T = \frac{1}{6}$  $\frac{1}{6}$ , *m* = 10, *h* = 1, *j* =  $\frac{3}{4}$  $\frac{3}{4}$  et  $k = \frac{1}{2}$  $\frac{1}{2}$  et on fait varier le paramètre β pour repérer trois

types de convergence des solutions vers l'équilibre asymptotique. Quels sont ces trois types de convergence. Illustrer chacun des cas par un jeu de trajectoires et des orbites.

# **Problème E2 (modèle de Tobin)**

Le modèle de James Tobin abordé ici est fondamentalement une extension du modèle de croissance néo-classique de Solow au sens où la dynamique monétaire interfère sur la dynamique d'accumulation du capital. Le résultat essentiel, présenté en 1965 dans la revue Econometrica sous le titre *Money and Economic Growth*, est que le couplage des marchés des produits et de la monnaie rend la croissance instable sous des hypothèses raisonnables.

La toile de fond est une économie fermée où la population active *L* croît au taux "naturel" constant  $n: L'(t)$  $L(t)$  $= n$ .

Sur le marché des produits, l'équilibre se définit par l'égalité de l'offre et de la demande. En notant *Q* la valeur ajoutée, *C* la consommation et *I* l'investissement brut, on a l'égalité usuelle en macroéconomie :  $Q(t) = C(t) + I(t)$ . L'investissement brut est la somme de l'investissement de remplacement δ $K(t)$  qui est le produit du stock de capital K et du taux de dépréciation constant  $\delta$ ( $\delta \ge 0$ ) et de l'investissement net, égal à la variation instantanée du stock de capital productif, soit  $\frac{d}{1}$ d *t K t* . L'offre *Q* est donnée par la fonction de production à deux facteurs *F* supposée "well behaved" - en particulier, homogène de degré  $1: Q(t) = F(K(t), L(t))$ . La consommation des ménages est une fraction constante  $(1 - s)$  de leur budget *R*, somme de leurs revenus tirés de l'activité de production qui sont égaux, en économie fermée, à la valeur ajoutée, et de la variation de leurs encaisses réelles  $\frac{d}{1}$ d *t M t P t* en notant *M* les encaisses nominales et *P* le niveau général des prix. Dans ce cadre,  $R(t) = Q(t) + \frac{d}{dt}$ d *t M t P t*  $=F(K(t), L(t)) + \frac{d}{dt}$ d *t M t P t* et la consommation vaut *C t*

 $= (1-s) \Big[ F(K(t), L(t)) + \frac{d}{dt}$ d *t M t P t* , où le paramètre *s* s'interprète évidemment

comme la propension constante à épargner et vérifie par conséquent  $0 \leq s < 1$ . En rassemblant tous ces éléments, l'équilibre sur le marché des produits s'écrit :

$$
F(K(t), L(t)) = (1-s)\left[F(K(t), L(t)) + \frac{d}{dt}\left(\frac{M(t)}{P(t)}\right)\right] + \frac{d}{dt}K(t) + \delta K(t) \qquad (1)
$$

Passons au marché de la monnaie, dont l'équilibre se fait à l'égalité de l'offre de monnaie *Ms* et de la demande de monnaie par les agents *Md*. On suppose que les autorités monétaires créent de la monnaie au taux positif constant θ : *Ms*' *t*  $\frac{M_3(t)}{M_5(t)}$  =  $\theta$ . La demande de monnaie est conçue comme une demande d'encaisses réelles par travailleur qui s'explique par un motif de transaction et un motif de spéculation. On pose  $\frac{Md(t)}{P(t) L(t)} = a \frac{K(t)}{L(t)}$  $\frac{K(t)}{L(t)} - b\frac{P'(t)}{P(t)}$  $\frac{P(t)}{P(t)}$  ce qui signifie que toute élévation du revenu d'activité, indirectement mesuré par l'élévation du stock de capital par tête, booste la demande d'encaisses réelles (la sensibilité de la demande d'encaisses au capital par tête *a* est donc strictement positive) alors que l'inflation décourage la constitution d'encaisses (le paramètre *b* est donc strictement positif). Il y a équilibre économique et équilibre dynamique sur le marché de la

monnaie si on a à la fois  $Ms(t) = Md(t) = M(t)$  et  $\frac{M'(t)}{M(t)}$  $\frac{M(t)}{M(t)}$  =  $\theta$ , soit encore :

$$
\frac{M(t)}{P(t) L(t)} = a \frac{K(t)}{L(t)} - b \frac{P'(t)}{P(t)} \qquad (2)
$$

$$
\frac{M'(t)}{M(t)} = \theta \qquad (3)
$$

#### **Première partie**

L'objectif de cette première partie est d'établir un système différentiel à deux variables :  $k(t)$  et  $m(t)$ . La variable *k* désigne le capital par tête :  $k(t) = \frac{K(t)}{K(t)}$  $\frac{H(t)}{L(t)}$ . La variable *m* désigne les encaisses réelles par tête :  $m(t) = \frac{M(t)}{R(t) - L}$  $P(t) L(t)$ .

1. On pose  $q = \frac{Q}{I}$ *L* . Donner l'expression de la fonction de production par tête qu'on notera $f$ à partir de la fonction de production *F*.

2. On pose  $p(t) = \frac{P'(t)}{P(t)}$ *P t* . Donner une expression simple de  $\frac{m'(t)}{t(t)}$  $\frac{m(t)}{m(t)}$  en fonction  $\theta$ , *n* et *p*(*t*).

 $\Box$ 3. Montrer à partir de la relation (2) que *p* est une fonction croissante de *k* et décroissante de *m*. 4. Déduire des questions précédentes les lois d'évolution du capital par tête et des encaisses réelles par tête. On notera les équations différentielles **eqd1** et **eqd2**.

**Deuxième partie**

Soit **sysdif** le système différentiel non linéaire formé par **eqd1** et **eqd2**.

1. Montrer que **sysdif** admet trois équilibre dynamique dont un seul a ses composantes sont strictement positives quand  $n < \theta$ .

2. Montrer que l'équilibre à composantes positives est localement instable et qu'il s'agit d'un équilibre de point-selle.

3. Illuster les propriétés dynamiques de **sysdif** en construisant le portrait des phases pour les valeurs suivantes des paramètres :

$$
s = 0.1, \theta = 0.025, n = 0.005, \delta = 0.1, a = 0.1, b = 0.05
$$
  
As function, the gradient of the Gekb. Denote (4),  $\frac{1}{2}$ 

et en supposant que la fonction de production est la Cobb-Douglas  $f(k) = k^3$  .

### **Troisième partie**

On a critiqué la formulation que donne Tobin sur les comportements monétaires. Reprendre l'étude du modèle en supposant à présent que la demande d'encaisses réelles est une fonction croissante du capital par tête et du taux d'inflation (en période d'inflation, les agents sont enclins

à reconstituer leurs encaisses) :  $\frac{Md(t)}{D(t) + L}$  $P(t) L(t)$  $=a\frac{K(t)}{I(t)}$ *L t*  $b\frac{P'(t)}{P(t)}$ *P t* avec *a* et *b* strictement positifs.

## **Problème E3 (modèle de la lutte des classes)**

Ce problème s'appuie sur le modèle de croissance cyclique que R.M. Goodwin a présenté en 1965 au 1° Congrès mondial de la Société d'économétrie puis publié sous le titre "A Growth Cycle" dans l'ouvrage édité par C.H. Feinstein "Socialism, Capitalism and Economic Growth", London, Cambridge University Press, pp. 54-58. L'idée générale est de fusionner dans une même structure formelle le phénomène de croissance capitaliste et celui de cycles économiques, successions de phases d'expansion et de récession dont le théoricien cherche les causes endogènes. L'inspiration est à la fois keynésienne (pas de prise en compte des prix de biens, production à facteurs complémentaires, mode de formation des salaires, chômage durable, ...) et marxiste en un sens restreint. La société est divisée en deux classes antagonistes qui luttent chacune pour obtenir la plus grosse part possible du revenu national dans un environnement conjoncturel mouvant. Il ne s'agit donc pas d'un modèle ouvertement révolutionnaire mais d'une analyse plutôt convaincante des conséquences économiques de la bipartition tranchée du corps social.

On considère un espace économique capitaliste fermé (au sens macroéconomique). Les capitalistes, propriétaires des moyens de production, perçoivent des profits *P*. Les salariés ont pour revenu des salaires *W*. Le revenu national *Y* , égal au produit intérieur brut en économie fermée, est la somme des profits et des salaires :  $\overline{Y} = P + \overline{W}$ . Il en découle que la part des salaires dans le revenu national est  $s = \frac{W}{V}$ et celle des profits  $p = \frac{P}{V}$ .

*Y Y* Les salaires sont intégralement dépensés en consommation  $C : W = C$  et les profits en

investissement *I* : *P* = *I*. L'investissement correspond à la variation instantanée du stock de capital  $K: \frac{d}{1}$ d *t*  $K(t) = I(t)$ . La fonction de production est à facteurs complémentaires avec un trend de croissance constant de la productivité par travailleur salarié. En notant *L* la population active employée et  $y = \frac{Y}{I}$ *L* la productivité moyenne du travail, on a :  $y(t) = y_0 e^{gt}$ , où *g* est un taux de croissance positif constant et y<sub>0</sub> un paramètre strictement positif. Conformément aux faits stylisés de la croissance, la productivité moyenne du capital reste constante :  $\frac{Y(t)}{K(t)} = c$ , avec *c* constante réelle positive. La formation des salaires obéit à une dynamique spécifiant les conditions dans lesquelles se font les négociations salariales entre les partenaires sociaux. La toile de fond est la situation démographique. On admet que la population active  $L^*$  croît au taux constant  $n (> 0)$ :  $L^*(t) =$  $L_0^*$   $e^{nt}$  . Par définition, le nombre de chômeurs  $U$  est la différence entre la population active et la population active occupée :  $U = L^* - L$ , de sorte que le taux de chômage vaut  $u = (L^* - L)/L^*$  et le taux d'emploi *v* = *L* / *L*\*. Plus le taux de chômage est élevé, moins les salariés sont en situation de force dans les négociations salariales; inversement, plus le taux d'emploi s'élève, plus les salariés sont en mesure d'arracher des augmentations de salaire. Cette relation positive entre le taux de croissance du salaire moyen  $w = \frac{W}{L}$ *L* et le taux d'emploi s'exprime par la relation de Phillips basique : d d *t w t w t*  $= a v(t) - b$ , avec *a* et *b* strictement positifs. 1. Dégager du texte de l'énoncé les 16 équations qui constituent la forme structurelle du modèle de Goodwin. Préciser les variables de niveau, les ratios et les paramètres. Expliquer pourquoi les variables et les ratios doivent être datés. 2. Déduire de la forme structurelle un système différentiel non linéaire en *s* et *v*. On pourra commencer par exprimer les taux de croissance des ratios puis chercher une expression du taux de croissance de *s* en fonction de *v* et une expression du taux de croissance de *v* en fonction de *s*.

3. Déterminer les deux équilibres de ce système puis étudier leur nature locale en tenant compte  $\frac{1}{a}$  des relations d'inégalité  $g + b < a$  et  $g + n < c$ .

4. Représenter graphiquement la dynamique de ce modèle dans le plan des phases *vOs*. On prendra les valeurs suivantes pour les paramètres :  $a = 5$ ,  $b = 1$ ,  $g = 1$ ,  $c = 3$ ,  $n = 0$ .